# **PHILIPS**

# Manual de utilizare monitor LCD Philips

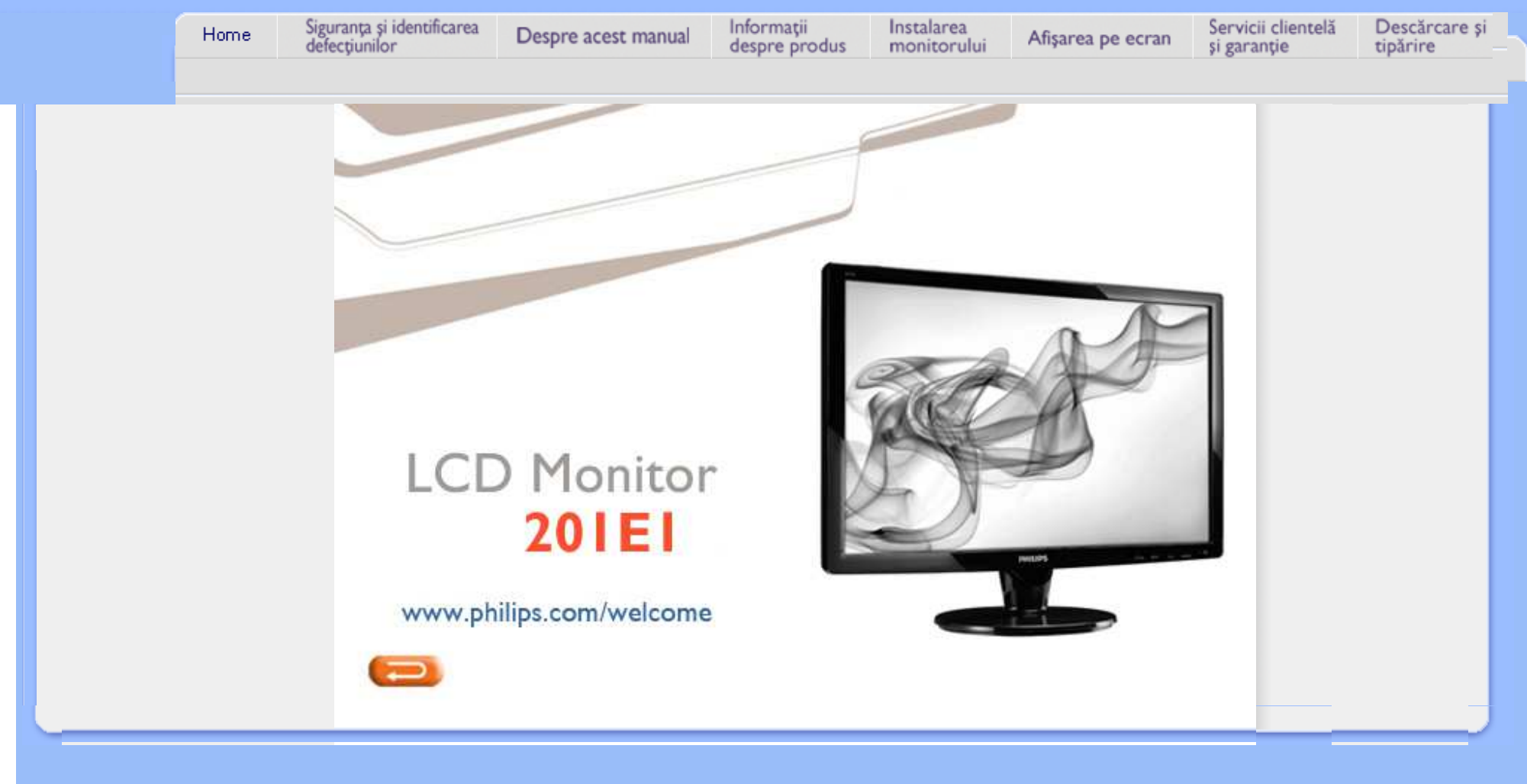

# <span id="page-1-2"></span><span id="page-1-1"></span>Mă[suri de siguran](#page-1-0)ță și întreținere

<span id="page-1-0"></span>Întrebă[ri frecvente](#page-3-0)

**[Depanare](#page-7-0)** 

Informaţ[ii despre reglement](#page-10-0)ări

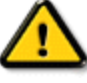

AVERTISMENT: Utilizarea de dispozitive de control, reglări sau proceduri, altele decât cele specificate în acest document, poate duce scurtcircuite, defectiuni electrice şi/sau defectiuni mecanice.

Citiți și respectați aceste instrucțiuni la conectarea și utilizarea monitorului pentru calculator:

Informaţii despre siguranţă şi depanare

# Mod de operare:

- A nu se expune monitorul la lumina solară directă, sau la acțiunea unor surse de încălzire.
- Este necesară îndepărtarea obiectelor ce ar putea cădea în orificiile de ventilaţie, precum şi a celor care pot împiedica răcirea componentelor monitorului.
- A nu se bloca orificiile de ventilație ale carcasei.

Măsuri de sigurantă și întreținere

- Se va asigura un acces facil la ștecher și la priza de curent, în momentul poziționării monitorului.
- În cazul închiderii monitorului prin debranşarea cablului de alimentare de la sursa de curent alternativ sau continuu, se va aștepta 6 secunde anterior recuplării acestuia, pentru o funcționare normală a monitorului.
- A se utiliza numai cablul de alimentare corespunzător, furnizat, de fiecare dată, de către Philips. Dacă lipsește cablul de alimentare, se va contacta centrul de service local. (Vă rugăm, adresaţi-vă Centrului de Informaţii şi Asistență Clienți)
- A nu se expune monitorul LCD la vibrații puternice, sau situații de impact ridicat, în timpul funcționării.
- A nu se lovi sau scăpa monitorul în timpul funcționării sau transportului.

# Întreţinere:

- Pentru a proteja afişajul împotriva posibilelor deteriorări, nu se vor exercita presiuni excesive asupra panoului cu cristale lichide. Pentru deplasarea monitorului, acesta va fi apucat de ramă; a nu se ridica monitorul apucându-l de panoul cu cristale lichide.
- În cazul în care monitorul nu va fi utilizat o perioadă îndelungată, acesta se va debranşa de la sursă.
- Dacă este necesar, monitorul se va curăţa cu o cârpă umedă, ulterior debranşării. Ecranul poate fi şters cu o cârpă uscată, când nu este sub tensiune. Totuşi, pentru curăţarea monitorului, nu se vor folosi niciodată solvenţi organici, precum alcool, sau soluții pe bază de amoniac.
- Pentru a se evita riscul apariţiei suprasarcinii electrice şi deteriorării permanente a monitorului, acesta nu se va expune la praf, ploaie, apă, sau medii cu umezeală excesivă.
- Dacă monitorul este expus la umezeală, va fi şters cu o cârpă umedă, cât mai curând posibil.
- Dacă în monitor pătrund substanţe străine sau apă, se va întrerupe imediat sursa de alimentare şi se va debranșa cablul de la priză. Apoi, se va extrage substanța respectivă, urmând ca monitorul să fie trimis la centrul de service.
- A nu se stoca monitorul în spații expuse la căldură, lumină solară directă, sau frig excesiv.
- Pentru păstrarea funcționării optime a monitorului și prelungirea duratei sale de viață, acesta va fi plasat într-un
	- spațiu ai cărui parametri de temperatură și umiditate se situează în următoarea gamă de valori: ❍ Temperatură: 0-40°C 32-95°F
		- ❍ Umiditate: 20-80% RH
- IMPORTANT: Activați întotdeauna un program screen saver cu mișcare când lăsați monitorul nesupravegheat. Activaţi întotdeauna o aplicaţie de reîmprospătare periodică a ecranului dacă monitorul dumneavoastră LCD va afişa conţinut static imobil. Afişarea neîntreruptă a imaginilor statice o perioadă lungă poate produce "imaginile remanente", cunoscute şi ca "post-imagine" sau "imagine fantomă" pe ecranul dumneavoastră. "Imaginile remanente", "post-imaginile" sau "imaginile fantomă" reprezintă un fenomen binecunoscut în tehnologia ecranelor LCD. În majoritatea cazurilor, "imaginea remanentă" sau "post-imaginea" sau "imaginea fantomă" vor dispare treptat într-un interval de timp după deconectarea de la alimentarea cu energie electrică.

ATENŢIE: *Simptomele grave de "imagine remanentă" sau "post-imagine" sau "imagine fantomă" nu vor dispare şi nu pot fi reparate. Deteriorarea menţionată mai sus nu este acoperită de garanţie.* 

# Service:

- Carcasa trebuie desfăcută numai de către personalul calificat din service.
- Dacă este necesar un document pentru reparaţie sau integrare, se va contacta centrul de service local. (vezi paragraful "Centrul de Informatii pentru Clienți")
- Pentru informații privitoare la transport, vezi paragraful "Specificații Fizice".
- A nu se lăsa monitorul în maşină/portbagaj, sub acţiunea directă a razelor solare.

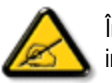

í

În cazul în care monitorul nu funcționează normal, sau când nu știți cum să procedați ulterior aplicării instrucţiunilor din acest manual, este necesară consultarea unui specialist în service.

<span id="page-3-2"></span><span id="page-3-0"></span>Siguranță ș[i depanare](#page-1-2)

Întrebă[ri frecvente generale](#page-3-1)

<span id="page-3-1"></span>[Compatibilitate cu alte periferice](#page-5-0)

[Tehnologie panou LCD](#page-5-1)

[Ergonomie, protec](#page-6-0)ția mediului și [standarde de siguran](#page-6-0)ță

**[Depanare](#page-7-0)** 

Informat[ii de reglementare](file:///E|/PHILIPS/Monitor/PDF/PHILIPS 201E1 20090602/lcd/manual/ROMANIAN/201E1/safety/regs/regulat.htm)

# Întrebări frecvente

# Întrebări frecvente generale

Q1:Când instalez monitorul ce trebuie să fac dacă apare ecranul 'Cannot display this video mode (acest mod video nu poate fi afişat)'?

# A: Rezoluţia recomandată pentru Philips 20 ": 1600x900 la 60 Hz.

- 1. Deconectaţi toate cablurile, apoi conectaţi PC-ul dvs. la monitorul pe care l-aţi utilizat anterior.
- 2. În meniul Start al Windows, selectati Settings (setări)/Control Panel (panou de control). În fereastra Control Panel, selectaţi pictograma Display (afişaj). În Display Control Panel, selectaţi fila 'Settings'. În fila setări, în caseta cu eticheta 'desktop area' (zonă desktop), deplasați bara de glisare la 1600x900 pixeli (20").
- 3. Deschideţi 'Advanced Properties' (proprietăţi avansate) şi setaţi Refresh Rate (rata de împrospătare) la 60 Hz, apoi faceţi clic pe OK.
- 4. Reporniţi computerul şi repetaţi pasul 2 şi 3 pentru a verifica dacă PC-ul dvs. este setat la 1600x900 la 60 Hz (20").
- 5. Opriţi computerul, deconectaţi monitorul vechi şi reconectaţi monitorul dvs. LCD Philips.
- 6. Porniți monitorul și apoi porniți PC-ul.

# Q2:Care este rata de reîmprospătare recomandată pentru monitorul LCD?

A:Rata de reîmprospătare recomandată pentru monitoare LCD este 60 Hz. În caz de orice perturbări pe ecran, o puteți seta până la 75 Hz pentru a vedea dacă elimină perturbarea.

# Q3:Ce sunt fişierele .inf şi .icm de pe CD-ROM? Cum instalez driverele (.inf şi . icm)?

A: Acestea sunt fisiere driver pentru monitorul dvs. Urmați instrucțiunile din manualul dvs. de utilizator pentru a instala driverele. Computerul dvs. vă poate solicita drivere pentru monitor (fişiere .inf şi .icm) sau un disc cu drivere atunci când instalați pentru prima dată monitorul. Urmați instrucțiunile pentru a introduce (CD-ROM însoțitor) inclus în acest pachet. Driverele pentru monitor (fișiere .inf și .icm) vor fi instalate automat.

### Q4:Cum reglez rezoluţia?

A: Placa video/driverul grafic și monitorul determină împreună rezoluțiile disponibile. Puteți selecta rezoluția dorită în Windows® Control Panel cu "Display properties" (proprietăți afișaj).

Q5:Ce se întâmplă dacă mă încurc atunci când efectuez reglarea monitorului?

A:Apăsați butonul OK, apoi selectați 'Reset' pentru a reapela toate setările originale din fabrică.

# Q6:Ecranul LCD va fi rezistent la zgârieturi?

A: În general, se recomandă ca suprafața panoului să nu fie supusă șocurilor excesive și să fie protejată de obiecte ascuțite sau tăioase. Atunci când manipulați monitorul, asigurați-vă că nu este aplicată forță sau presiune pe suprafața panoului. Acest lucru poate afecta condițiile de garanție.

# Q7:Cum trebuie să curăț suprafața panoului LCD?

A:Pentru curățare normală, folosiți o cârpă curată, moale. Pentru curățire extensivă, folosiți alcool izopropilic. Nu utilizați alți solvenți precum alcoolul etilic, etanolul, acetona, hexanul etc.

# Q8:Pot să schimb setarea culorii monitorului meu?

A:Da, puteți să schimbați setarea culorilor prin comenzile OSD conform următoarei proceduri:

1. Apăsaţi "OK" pentru a afişa meniul OSD (afişaj pe ecran)

2. Apăsaţi "Down Arrow" (săgeată jos) pentru a selecta opţiunea "Color" (culori) apoi apăsaţi "OK" pentru a intra în setarea culorilor, există trei setări, ca mai jos.

a. Color Temperature (temperatură culoare); cele şase setări sunt 6500K, 9300K şi .

b. sRGB; aceasta este o setare standard pentru asigurarea schimbului corect de culori între diferite dispozitive (de ex. camere digitale, monitoare, imprimante, scanere etc)

c. User Define (definit de utilizator); utilizatorul poate alege setarea de culoare preferată prin reglarea culorilor roşu, verde şi albastru.

\*O măsurare a culorii luminii radiate de un obiect în timp ce este încălzit. Această măsurare este exprimată pe scară absolută, (grade Kelvin). Temperaturi Kelvin mai mici precum 2004K reprezintă roşul; temperaturi mai mari precum 9300K sunt albastrul. Temperatura neutră este alb, la 6504K.

# Q9:Monitorul LCD Philips poate fi montat pe perete?

A:Da. Monitoarele LCD Philips au această caracteristică opțională. Patru orificii de montare VESA standard de pe capacul spate permit utilizatorului să monteze monitorul Philips pe majoritatea suporturilor standard sau accesoriilor VESA. Vă recomandăm să contactaţi reprezentantul de vânzări Philips pentru mai multe informatii.

# [REVENIRE LA ÎNCEPUTUL PAGINII](#page-3-2)

# <span id="page-5-0"></span>Compatibilitate cu alte periferice

# Q10:Pot conecta monitorul meu LCD la orice PC, stație de lucru sau Mac?

A:Da. Toate monitoarele Philips LCD sunt complet compatibile cu PC-urile, Mac-urile și stațiile de lucru standard. S-ar putea să aveți nevoie de un adaptor de cablu pentru a conecta monitorul la sistemul Mac. Vă recomandăm să contactați reprezentantul de vânzări Philips pentru mai multe informații.

# Q11:Monitoarele LCD Philips sunt Plug-and-Play?

A:Da, monitoarele sunt compatibile Plug-and-Play cu Windows® 95, 98, 2000, XP, Vista și Linux.

[REVENIRE LA ÎNCEPUTUL PAGINII](#page-3-2)

# <span id="page-5-1"></span>Tehnologie panou LCD

Q12:Ce tehnologie pentru unghi larg de vizualizare este disponibilă?

A:În prezent, panourile de tip IPS oferă cel mai bun raport de contrast, în comparație cu tehnologiile MVA sau PVA. Panourile TN s-au îmbunătățit de-a lungul anilor, dar tot nu pot ajunge la raportul de contrast oferit de panoul IPS.

[REVENIRE LA ÎNCEPUTUL PAGINII](#page-3-2)

# <span id="page-6-0"></span>Ergonomie, protecţia mediului şi standarde de siguranţă

Q13: Ce este aderența imaginii sau arderea imaginii sau persistența imaginii sau imaginea fantomă la panourile LCD?

A: Afişarea neîntreruptă a imaginilor statice pe o perioadă extinsă de timp poate cauza "arderea", cunoscută şi ca "persistenţa imaginii" sau "imaginea fantomă", pe ecranul dvs. "Arderea", "persistenţa imaginii" sau "imaginea fantomă" este un fenomen binecunoscut în tehnologia panourilor LCD. În majoritatea cazurilor, "imaginea arsă" sau "persistenţa imaginii" sau "imaginea fantomă" va dispărea gradat într-o perioadă de timp după ce alimentarea este oprită.

Activaţi întotdeauna un program cu economizor de ecran atunci când nu folosiţi monitorul.

Activati întotdeauna o aplicație de împrospătare periodică a ecranului dacă monitorul dvs. LCD va afisa conținut static neschimbat.

AVERTIZARE: Simptomele grave de "ardere" sau "persistență a imaginii" sau "imagine fantomă" nu vor dispărea și nu pot fi reparate. Deteriorarea menționată mai sus nu este acoperită de garanție.

# Q14: De ce ecranul meu nu afişează text clar şi caracterele afişate nu sunt uniforme?

A: Monitorul dvs. LCD funcționează cel mai bine la rezoluția nativă de 1600x900 la 60 Hz. Pentru cea mai bună afişare utilizaţi această rezoluţie.

[REVENIRE LA ÎNCEPUTUL PAGINII](#page-3-2)

í

<span id="page-7-3"></span><span id="page-7-0"></span>Siguranță ș[i depanare](#page-1-2) Întrebă[ri frecvente](file:///E|/PHILIPS/Monitor/PDF/PHILIPS 201E1 20090602/lcd/manual/ROMANIAN/201E1/safety/saf_faq.htm)

Depanare

[Probleme obi](#page-7-1)şnuite [Probleme cu imaginea](#page-7-2)

<span id="page-7-1"></span>[Informa](file:///E|/PHILIPS/Monitor/PDF/PHILIPS 201E1 20090602/lcd/manual/ROMANIAN/201E1/safety/regs/regulat.htm)ţii de [reglementare](file:///E|/PHILIPS/Monitor/PDF/PHILIPS 201E1 20090602/lcd/manual/ROMANIAN/201E1/safety/regs/regulat.htm) Această pagină tratează probleme care pot fi corectate de un utilizator. Dacă problema persistă în continuare după ce aţi încercat aceste soluţii, contactaţi reprezentantul de service pentru clienţi Philips.

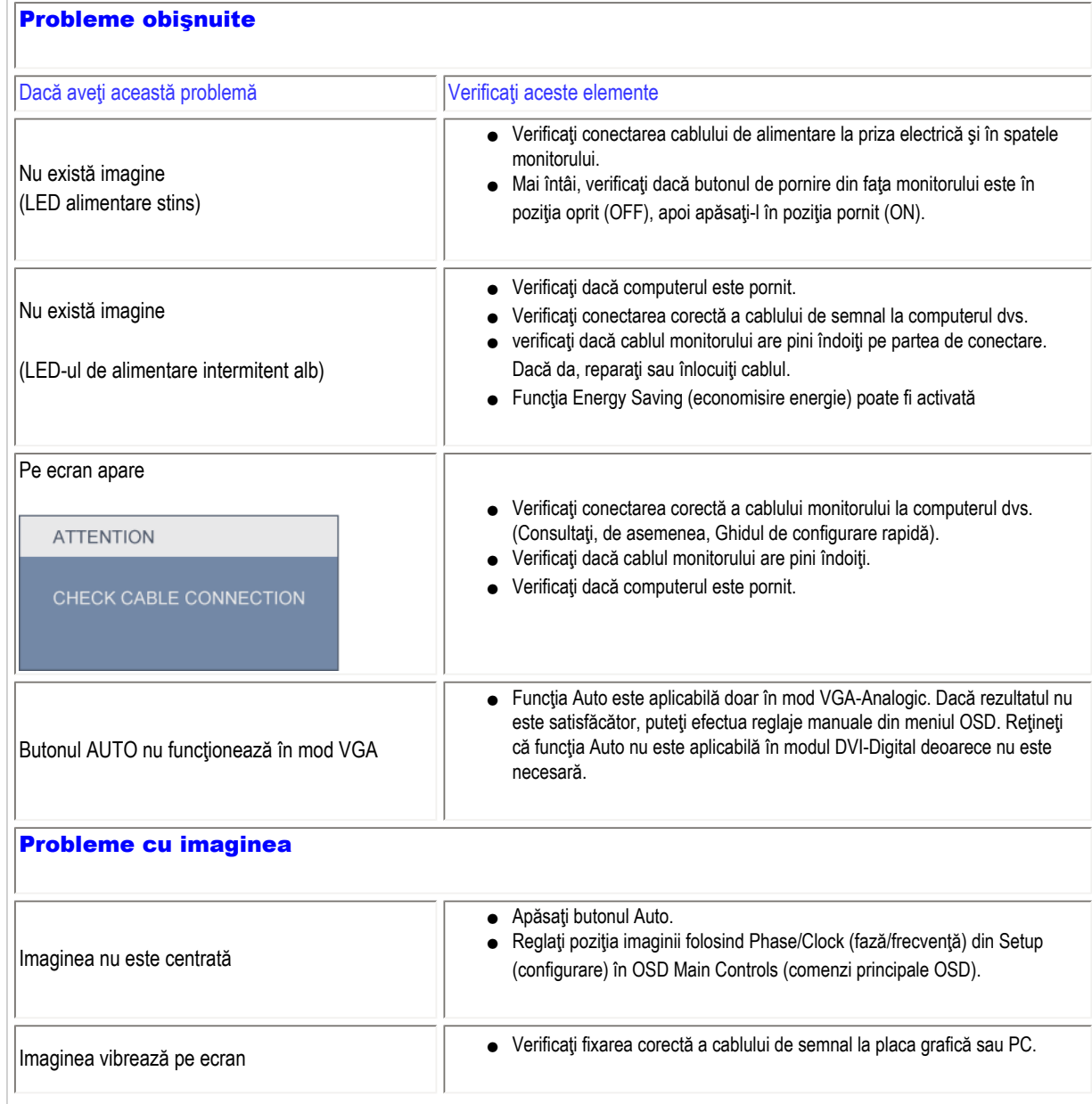

<span id="page-7-2"></span>file:///E|/PHILIPS/Monitor/PDF/PHILIPS 201E1 20090602/lcd/manual/ROMANIAN/201E1/safety/saf\_troub.htm 第 1 頁 / 共 3 [2009/6/2 上午 11:41:35]

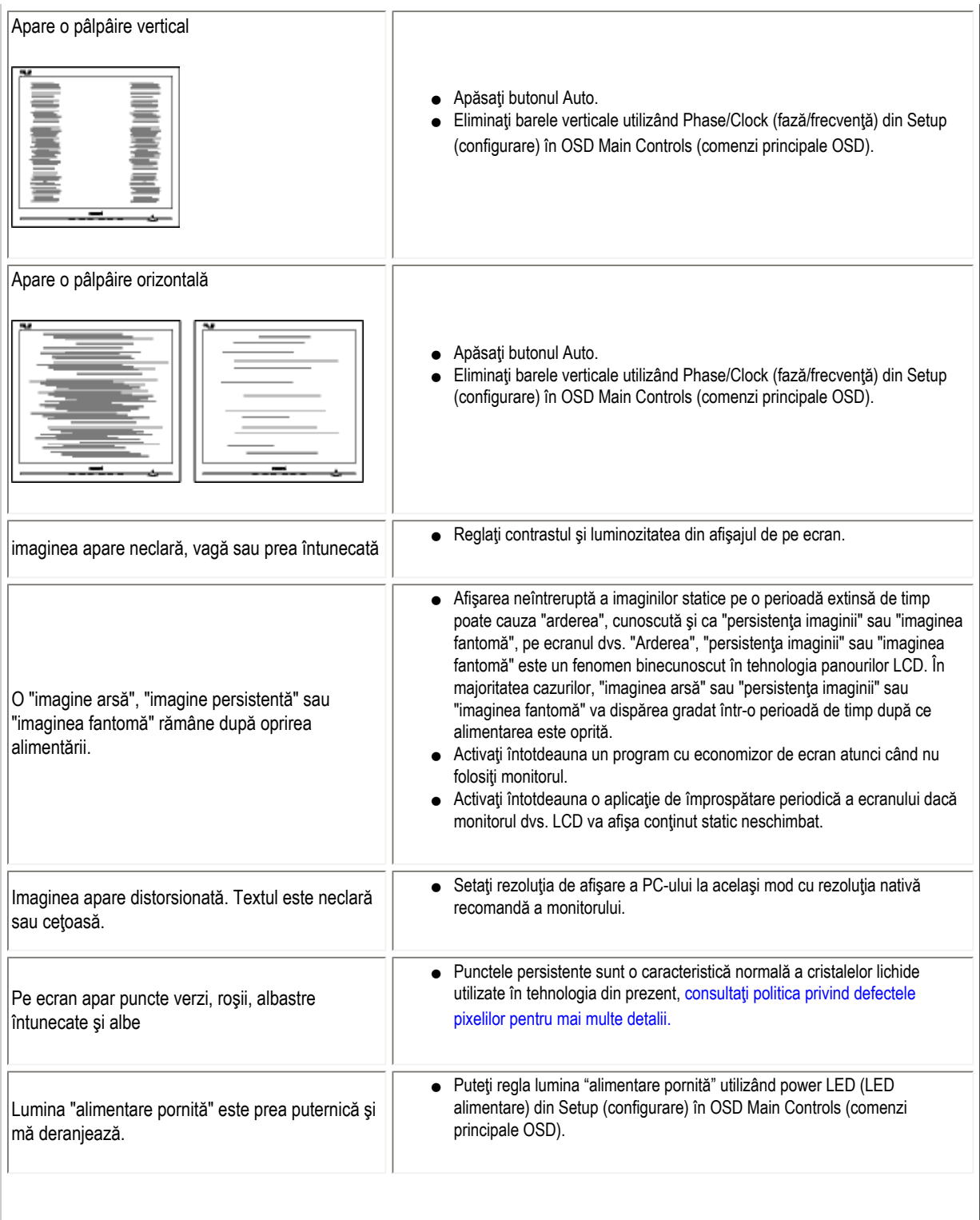

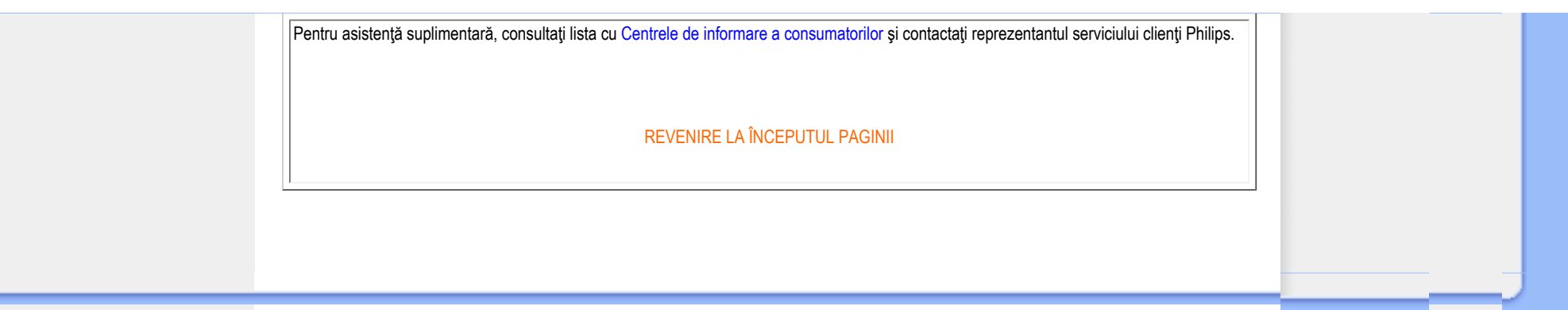

### <span id="page-10-2"></span><span id="page-10-0"></span>[TCO'03 Information](#page-10-1)

[TCO'06 Information](#page-11-0)

[Recycling Information for Customers](#page-11-1) [Waste Electrical and Electronic Equipment-](#page-12-0)**[WEEE](#page-12-0)** 

<span id="page-10-1"></span>[CE Declaration of Conformity](#page-13-0)

[Energy Star Declaration](#page-14-0) [Federal Communications Commission](#page-14-1)  [\(FCC\) Notice \(U.S. Only\)](#page-14-1)

[FCC Declaration of Conformity](#page-10-0)

[c](#page-10-0) [Commission Federale de la Communication](#page-15-0)  [\(FCC Declaration\)](#page-15-0) [EN 55022 Compliance \(Czech Republic](#page-16-0) [Only\)](#page-16-0)

[Polish Center for Testing and Certification](#page-16-1) **[Notice](#page-16-1)** 

[North Europe \(Nordic Countries\) Information](#page-17-0) [BSMI Notice \(Taiwan Only\)](#page-18-0) [Ergonomie Hinweis \(nur Deutschland\)](#page-18-1)

[•](#page-10-0) [Philips End-of-Life Disposal](#page-18-2) [China RoHS](#page-19-0)

[Lead-free Product](#page-20-0)

**[Troubleshooting](#page-7-0)** 

[Other Related Information](file:///E|/PHILIPS/Monitor/PDF/PHILIPS 201E1 20090602/lcd/manual/ROMANIAN/201E1/safety/saf_other.htm)

[Frequently Asked Questions \(FAQs\)](file:///E|/PHILIPS/Monitor/PDF/PHILIPS 201E1 20090602/lcd/manual/ROMANIAN/201E1/safety/saf_faq.htm)

# Regulatory Information

Product name: 201E1 Model No: MWE1201T

### TCO'03 Information

www.tcodevelopment.com

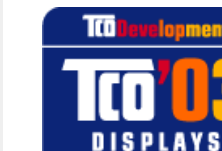

### Congratulations!

The display you have just purchased carries the TCO'03 Displays label. This means that your display is designed, manufactured and tested according to some of the strictest quality and environmental requirements in the world. This makes for a high performance product, designed with the user in focus that also minimizes the impact on our natural environment.

### *\*available for selective models*

Some of the features of the TCO'03 Display requirements.

### Ergonomics

● Good visual ergonomics and image quality in order to improve the working environment for the user and to reduce sight and strain problems. Important parameters are luminance, contrast, resoluction, reflectance, colour rendition and image stability.

### Energy

- Energy-saving mode after a certain time-beneficial both for the user and the environment
- Electrical safety

### Emissions

- Electromagnetic fields
- Noise emissions

### Ecology

- The product must be prepared for recycling and the manufacturer must have a certified environmental management system such as EMAS or ISO 14 000
- Restrictions on
	- ❍ chlorinated and brominated flame retardants and polymers
	- $\circ$  heavy metals such as cadmium, mercury and lead.

### <span id="page-11-0"></span>TCO'06 Information

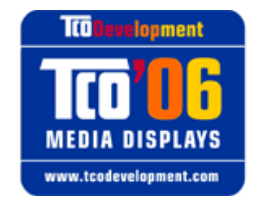

### Congratulations!

The product you have just purchased carries the TCO'06 Media Displays label. This means that your display is designed and manufactured according to some of the strictest performance and environmental criteria in the world. The manufacturer of this display has selected it to be certified to TCO'06 Media Displays as a sign of usability, high performance and reduced impact on the natural environment.

### *\*available for selective models*

Products certified to TCO´06 Media Displays are specifically designed for high quality reproduction of moving images. Features such as luminance, color rendition and response time are important when watching TV or working with media, graphics, web design and other applications that demand outstanding moving images. \*

Other features of TCO'06 Media Displays:

### Ergonomics

● Good visual ergonomics and image quality in order to reduce vision and strain problems. Criteria for luminance, contrast, resolution, reflectance, color rendition and response time.

### Energy

- $\bullet$  Energy saving mode beneficial both for the user and the environment
- Electrical safety

### Emissions

● Low electromagnetic fields surrounding the display

### Ecology

- Product is designed for recycling. Manufacturer must have a certified environmental management system such as EMAS or ISO 14 001
- Restrictions on
	- ❍ Chlorinated and brominated flame retardants and polymers.
	- ❍ Hazardous heavy metals such as cadmium, mercury, hexavalent chromium and lead.

The requirements included in this label have been developed by TCO Development in co-operation with scientists, experts, users as well as manufacturers all over the world. Since the end of the 1980s TCO has been involved in influencing the development of IT equipment in a more user-friendly direction. Our labelling system started with displays in 1992 and is now requested by users and IT-manufacturers all over the world.

> For more information, please visit [www.tcodevelopment.com](http://www.tcodevelopment.com/)

### [RETURN TO TOP OF THE PAGE](#page-10-2)

### <span id="page-11-1"></span>Recycling Information for Customers

Philips establishes technically and economically viable objectives to optimize the environmental performance of the organization's

product, service and activities.

From the planning, design and production stages, Philips emphasizes the important of making products that can easily be recycled. At Philips, end-of-life management primarily entails participation in national take-back initiatives and recycling programs whenever possible, preferably in cooperation with competitors.

There is currently a system of recycling up and running in the European countries, such as The Netherlands, Belgium, Norway, Sweden and Denmark.

In U.S.A., Philips Consumer Electronics North America has contributed funds for the Electronic Industries Alliance (EIA) Electronics Recycling Project and state recycling initiatives for end-of-life electronics products from household sources. In addition, the Northeast Recycling Council (NERC) - a multi-state non-profit organization focused on promoting recycling market development - plans to implement a recycling program.

In Asia Pacific, Taiwan, the products can be taken back by Environment Protection Administration (EPA) to follow the IT product recycling management process, detail can be found in web site [www.epa.gov.tw](http://www.epa.gov.tw/)

The monitor contains parts that could cause damage to the nature environment. Therefore, it is vital that the monitor is recycled at the end of its life cycle.

For help and service, please contact [Consumers Information Center](#page-54-0) or [F1rst Choice Contact Information Center](#page-51-0) in each country.

### [RETURN TO TOP OF THE PAGE](#page-10-2)

### <span id="page-12-0"></span>Waste Electrical and Electronic Equipment-WEEE

Attention users in European Union private households

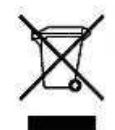

 This marking on the product or on its packaging illustrates that, under European Directive 2002/96/EC governing used electrical and electronic appliances, this product may not be disposed of with normal household waste. You are responsible for disposal of this equipment through a designated waste electrical and electronic equipment collection. To determine the locations for dropping off such waste electrical and electronic, contact your local government office, the waste disposal organization that serves your household or the store at which you purchased the product.

Attention users in United States:

Like all LCD products, this set contains a lamp with Mercury. Please dispose of according to all Local, State and Federal laws. For the disposal or recyciing information, contact [www.mygreenelectronics.com](http://www.mygreenelectronics.com/) or [www.eiae.org](http://www.eiae.org/).

[RETURN TO TOP OF THE PAGE](#page-10-2)

# **EPEAT**

### EPEAT

"The EPEAT (Electronic Product Environmental Assessment Tool) program evaluates computer desktops, laptops, and monitors based on 51 environmental criteria developed through an extensive stakeholder consensus process supported by US EPA. EPEAT system helps purchasers in the public and private sectors evaluate, compare and select desktop computers, notebooks and monitors based on their environmental attributes. EPEAT also provides a clear and consistent set of performance criteria for the design of products, and provides an opportunity for manufacturers to secure market recognition for efforts to reduce the environmental impact of its products."

### Benefits of EPEAT

Reduce use of primary materials Reduce use of toxic materials Avoid the disposal of hazardous waste EPEAT'S requirement that all registered products meet ENERGY STAR's energy efficiency specifications, means that these products will consume less energy throughout their life.

### [RETURN TO TOP OF THE PAGE](#page-10-2)

ROHS is a European Directive aiming to control the use of certain hazardous substances in the production of new electrical and electronic equipment. Philips has completely eliminated four of six RoHS-banned substances form its products by 1998-eight full years before compliance was required and has lowered usage of the remaining substances significantly below the mandated levels.

### [RETURN TO TOP OF THE PAGE](#page-10-2)

### <span id="page-13-0"></span>CE Declaration of Conformity

Philips Consumer Electronics declare under our responsibility that the product is in conformity with the following standards

- EN60950-1:2001 (Safety requirement of Information Technology Equipment)
- EN55022:2006 (Radio Disturbance requirement of Information Technology Equipment)
- EN55024:1998+A1:2001+A2:2003 (Immunity requirement of Information Technology Equipment)
- EN61000-3-2:2000 or EN61000-3-2:2006(Limits for Harmonic Current Emission)
- EN61000-3-3:1995+A1:2001+A2:2005 (Limitation of Voltage Fluctuation and Flicker)
- following provisions of directives applicable
- 73/23/EEC (Low Voltage Directive)
- 2004/108/EC(EMC Directive)
- 2006/95/EC (Low Voltage Directive)
- and is produced by a manufacturing organization on ISO9000 level.

The product also comply with the following standards

- ISO13406-2 (Ergonomic requirement for Flat Panel Display)
- GS EK1-2000 (GS specification)
- prEN50279:1998 (Low Frequency Electric and Magnetic fields for Visual Display)
- MPR-II (MPR:1990:8/1990:10 Low Frequency Electric and Magnetic fields)
- TCO'03 (Requirement for Environment Labelling of Ergonomics, Energy, Ecology and Emission, TCO: Swedish Confederation of

Professional Employees) for TCO versions

### [RETURN TO TOP OF THE PAGE](#page-10-2)

### <span id="page-14-0"></span>Energy Star Declaration

This monitor is equipped with a function for saving energy which supports the VESA DPM standard. This means that the monitor must be connected to a computer which supports VESA DPM. Time settings are adjusted from the system unit by software.

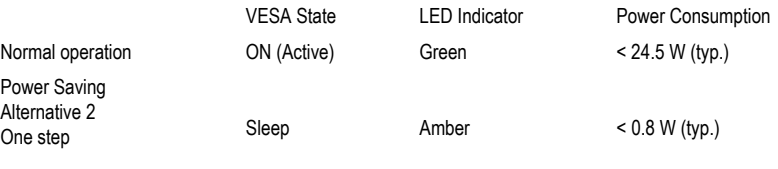

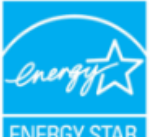

As an ENERGY STAR<sup>®</sup> Partner, PHILIPS has determined that this product meets the ENERGY STAR<sup>®</sup> guidelines for energy efficiency.

Switch Off Off  $\leq 0.5$  W (typ.)

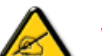

We recommend you switch off the monitor when it is not in use for a long time.

[RETURN TO TOP OF THE PAGE](#page-10-2)

### <span id="page-14-1"></span>Federal Communications Commission (FCC) Notice (U.S. Only)

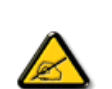

This equipment has been tested and found to comply with the limits for a Class B digital device, pursuant to Part 15 of the FCC Rules. These limits are designed to provide reasonable protection against harmful interference in a residential installation. This equipment generates, uses and can radiate radio frequency energy and, if not installed and used in accordance with the instructions, may cause harmful interference to radio communications. However, there is no guarantee that interference will not occur in a particular installation. If this equipment does cause harmful interference to radio or television reception, which can be determined by turning the equipment off and on, the user is encouraged to try to correct the interference by one or more of the following measures:

- Reorient or relocate the receiving antenna.
- Increase the separation between the equipment and receiver.
- Connect the equipment into an outlet on a circuit different from that to which the receiver is connected.
- Consult the dealer or an experienced radio/TV technician for help.

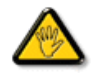

Changes or modifications not expressly approved by the party responsible for compliance could void the user's authority to operate the equipment.

Use only RF shielded cable that was supplied with the monitor when connecting this monitor to a computer device.

To prevent damage which may result in fire or shock hazard, do not expose this appliance to rain or excessive moisture.

THIS CLASS B DIGITAL APPARATUS MEETS ALL REQUIREMENTS OF THE CANADIAN INTERFERENCE-CAUSING EQUIPMENT REGULATIONS.

### [RETURN TO TOP OF THE PAGE](#page-10-2)

### FCC Declaration of Conformity

Trade Name: Philips Responsible Party: P.O. Box 671539 Marietta , GA 30006-0026 Philips Consumer Electronics North America 1-888-PHILIPS (744-5477)

Declaration of Conformity for Products Marked with FCC Logo, United States Only

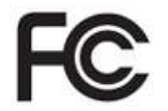

This device complies with Part 15 of the FCC Rules. Operation is subject to the following two conditions: (1) this device may not cause harmful interference, and (2) this device must accept any interference received, including interference that may cause undesired operation.

[RETURN TO TOP OF THE PAGE](#page-10-2)

### <span id="page-15-0"></span>Commission Federale de la Communication (FCC Declaration)

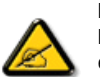

Cet équipement a été testé et déclaré conforme auxlimites des appareils numériques de class B,aux termes de l'article 15 Des règles de la FCC. Ces limites sont conçues de façon à fourir une protection raisonnable contre les interférences nuisibles dans le cadre d'une installation résidentielle. CET appareil produit, utilise et peut émettre des hyperfréquences qui, si l'appareil n'est pas installé et utilisé selon les consignes données, peuvent causer des interférences nuisibles aux communications radio. Cependant, rien ne peut garantir l'absence d'interférences dans le cadre d'une installation particulière. Si cet appareil est la cause d'interférences nuisibles pour la réception des signaux de radio ou de télévision, ce qui peut être décelé en fermant l'équipement, puis en le remettant en fonction, l'utilisateur pourrait essayer de corriger la situation en prenant les mesures suivantes:

- Réorienter ou déplacer l'antenne de réception.
- Augmenter la distance entre l'équipement et le récepteur.
- Brancher l'équipement sur un autre circuit que celui utilisé par le récepteur.
- Demander l'aide du marchand ou d'un technicien chevronné en radio/télévision.

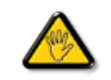

Toutes modifications n'ayant pas reçu l'approbation des services compétents en matière de conformité est susceptible d'interdire à l'utilisateur l'usage du présent équipement.

N'utiliser que des câbles RF armés pour les connections avec des ordinateurs ou périphériques.

CET APPAREIL NUMERIQUE DE LA CLASSE B RESPECTE TOUTES LES EXIGENCES DU REGLEMENT SUR LE MATERIEL BROUILLEUR DU CANADA.

### [RETURN TO TOP OF THE PAGE](#page-10-2)

### <span id="page-16-0"></span>EN 55022 Compliance (Czech Republic Only)

This device belongs to category B devices as described in EN 55022, unless it is specifically stated that it is a Class A device on the specification label. The following applies to devices in Class A of EN 55022 (radius of protection up to 30 meters). The user of the device is obliged to take all steps necessary to remove sources of interference to telecommunication or other devices.

Pokud není na typovém štítku počítače uvedeno, že spadá do do třídy A podle EN 55022,<br>spadá automaticky do třídy B podle EN 55022. Pro zařízení zařazená do třídy A (chranné pásmo 30m) podle EN 55022 platí následující. Dojde-li k rušení telekomunikačních nebo jiných zařízení je uživatel povinnen provést taková opatřgní, aby rušení odstranil.

### [RETURN TO TOP OF THE PAGE](#page-10-2)

### <span id="page-16-1"></span>Polish Center for Testing and Certification Notice

The equipment should draw power from a socket with an attached protection circuit (a three-prong socket). All equipment that works together (computer, monitor, printer, and so on) should have the same power supply source.

The phasing conductor of the room's electrical installation should have a reserve short-circuit protection device in the form of a fuse with a nominal value no larger than 16 amperes (A).

To completely switch off the equipment, the power supply cable must be removed from the power supply socket, which should be located near the equipment and easily accessible.

A protection mark "B" confirms that the equipment is in compliance with the protection usage requirements of standards PN-93/T-42107 and PN-89/E-06251.

### Wymagania Polskiego Centrum Badań i Certyfikacji

Urządzenie powinno być zasiłane z gniazda z przyłączonym obwodem ochronnym (gniazdo z kołkiem). Współpracujące ze sobą urządzenia (komputer, monitor, drukarka) powinny być zasiłane z tego samego źródła.

Instalacja elektryczna pomieszczenia powinna zawierać w przewodzie fazowym rezerwowa ochrone przed zwarciami, w postaci bezpiecznika o wartości znamionowej nie większej niż 16A (amperów). W celu całkowitego wyłączenia urządzenia z sieci zasilania, należy wyjąć wtyczkę kabla<br>zasilającego z gniazdka, które powinno znajdować się w pobliżu urządzenia i być łatwo dostępne. Znak bezpieczeństwa "B" potwierdza zgodność urządzenia z wymaganiami bezpieczeństwa użytkowania zawartymi w PN-93/T-42107 i PN-89/E-06251.

### Pozostałe instrukcje bezpieczeństwa

- $^\bullet$  Nie należy używać wtyczek adapterowych lub usuwać kołka obwodu ochronnego z wtyczki. Jezeli konseczne jest użycie przewduchzecza to należy użyć przedłużacza 3-żyłowego z prawidlowo połączonym przewodem ochronnym.
- System komputerowy należy zabezpieczyć przed nagłymi, chwilowymi wzrostami lub spadkami napięcia, używając eliminatora przepięć, urządzenia dopasowującego lub bezzakłóceniowego źródła zasilania.
- · Należy upewnić się, aby nic nie leżało na kablach systemu komputerowego, oraz aby kable nie były umieszczone w miejscu, gdzie można byłoby na nie nadeptywać lub potykać się o nie.
- · Nie należy rozlewać napojów ani innych płynów na system komputerowy.
- · Nie należy wpychać żadnych przedmiotów do otworów systemu komputerowego, gdyż może to spowodować pożar lub porażenie prądem, poprzez zwarcie elementów wewnętrznych.
- \* System komputerowy powinien znajdować się z dala od grzejników i źródeł ciepła. Ponadto, nie należy blokować otworów wentylacyjnych. Należy unikać kładzenia lużnych papierów pod komputer oraz umieszczania komputera w ciasnym miejscu bez możliwości cyrkulacji powietrza wokół niego.

### [RETURN TO TOP OF THE PAGE](#page-10-2)

### <span id="page-17-0"></span>North Europe (Nordic Countries) Information

Placering/Ventilation

### VARNING:

FÖRSÄKRA DIG OM ATT HUVUDBRYTARE OCH UTTAG ÄR LÄTÅTKOMLIGA, NÄR DU STÄLLER DIN UTRUSTNING PÅPLATS.

Placering/Ventilation

### ADVARSEL:

SØRG VED PLACERINGEN FOR, AT NETLEDNINGENS STIK OG STIKKONTAKT ER NEMT TILGÆNGELIGE.

Paikka/Ilmankierto

### VAROITUS:

SIJOITA LAITE SITEN, ETTÄ VERKKOJOHTO VOIDAAN TARVITTAESSA HELPOSTI IRROTTAA PISTORASIASTA.

Plassering/Ventilasjon

### ADVARSEL:

NÅR DETTE UTSTYRET PLASSERES, MÅ DU PASSE PÅ AT KONTAKTENE FOR STØMTILFØRSEL ER LETTE Å NÅ.

### [RETURN TO TOP OF THE PAGE](#page-10-2)

### <span id="page-18-0"></span>BSMI Notice (Taiwan Only)

符合乙類資訊產品之標準

### [RETURN TO TOP OF THE PAGE](#page-10-2)

### <span id="page-18-1"></span>Ergonomie Hinweis (nur Deutschland)

Der von uns gelieferte Farbmonitor entspricht den in der "Verordnung über den Schutz vor Schäden durch Röntgenstrahlen" festgelegten Vorschriften.

Auf der Rückwand des Gerätes befindet sich ein Aufkleber, der auf die Unbedenklichkeit der Inbetriebnahme hinweist, da die Vorschriften über die Bauart von Störstrahlern nach Anlage III ¤ 5 Abs. 4 der Röntgenverordnung erfüllt sind.

Damit Ihr Monitor immer den in der Zulassung geforderten Werten entspricht, ist darauf zu achten, daß

- 1. Reparaturen nur durch Fachpersonal durchgeführt werden.
- 2. nur original-Ersatzteile verwendet werden.
- 3. bei Ersatz der Bildröhre nur eine bauartgleiche eingebaut wird.

Aus ergonomischen Gründen wird empfohlen, die Grundfarben Blau und Rot nicht auf dunklem Untergrund zu verwenden (schlechte Lesbarkeit und erhöhte Augenbelastung bei zu geringem Zeichenkontrast wären die Folge).

Der arbeitsplatzbezogene Schalldruckpegel nach DIN 45 635 beträgt 70dB (A) oder weniger.

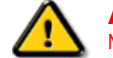

ACHTUNG: BEIM AUFSTELLEN DIESES GERÄTES DARAUF ACHTEN, DAß NETZSTECKER UND NETZKABELANSCHLUß LEICHT ZUGÄNGLICH SIND.

[RETURN TO TOP OF THE PAGE](#page-10-2)

### <span id="page-18-2"></span>End-of-Life Disposal

Your new monitor contains materials that can be recycled and reused. Specialized companies can recycle your product to increase the amount of reusable materials and to minimize the amount to be disposed of.

Please find out about the local regulations on how to dispose of your old monitor from your sales representative.

### (For customers in Canada and U.S.A.)

This product may contain lead and/or mercury. Dispose of in accordance to local-state and federal regulations. For additional information on recycling contact [www.eia.org](http://www.eia.org/) (Consumer Education Initiative)

### [RETURN TO TOP OF THE PAGE](#page-10-2)

### <span id="page-19-0"></span>China RoHS

The People's Republic of China released a regulation called "Management Methods for Controlling Pollution by Electronic Information Products" or commonly referred to as China RoHS. All products including CRT and LCD monitor which are produced and sold for China market have to meet China RoHS request.

### 中国大陆RoHS

根据中国大陆《电子信息产品污染控制管理办法》(也称为中国大陆RoHS), 以下部分列出了本产品中可能包含的有毒有害物质或元素的名称和含量

### 本表适用之产品

显示器(液晶及CRT)

### 有毒有害物质或元素

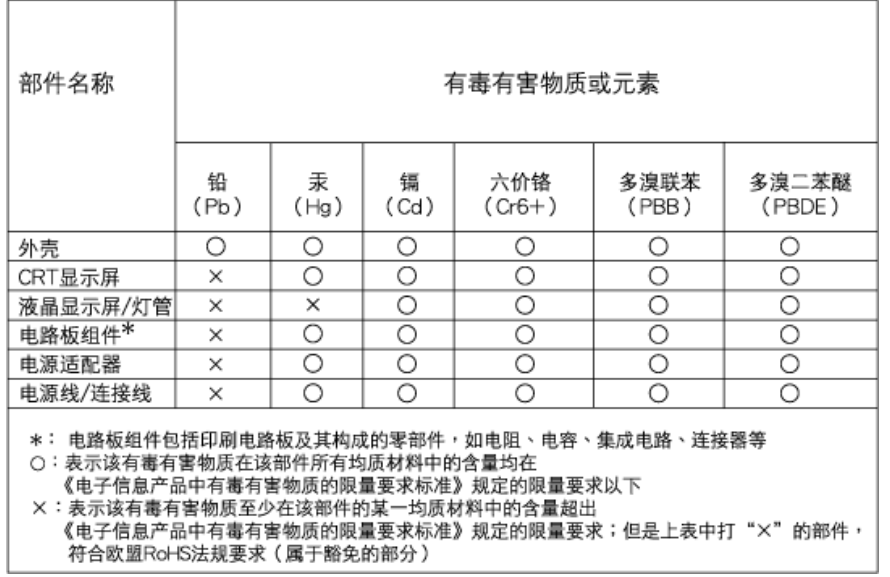

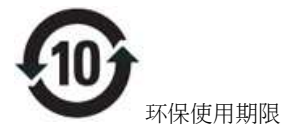

此标识指期限(十年),电子信息产品中含有的有毒有害物质或元素在正常使用的条件下不会发生外泄或突变, 电子信息产品用户使用该电子信息产品不会对环境造成严重污染或对其人身、 财产造成严重损害的期 限.

# 中国能源效率标识

# 根据中国大陆《能源效率标识管理办法》本显示器符合以下要求:

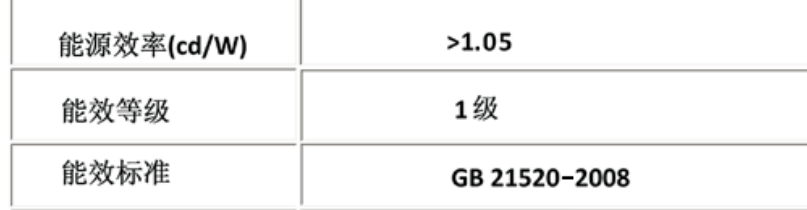

### [RETURN TO TOP OF THE PAGE](#page-10-2)

### Lead-free Product

<span id="page-20-0"></span>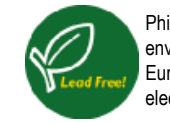

I

Philips eliminated toxic substances like lead from its displays. Lead-free display helps protect your health and promotes environmentally sound recovery and disposal of waste from electrical and electronic equipment.Philips complies with the European Community stringent RoHS Directive mandating restrictions on hazardous substances in electrical and electronic equipment. With Philips, you can be confident that your display device does not harm the environment.

[RETURN TO TOP OF THE PAGE](#page-10-2)

<span id="page-21-2"></span>[Despre acest ghid](#page-21-0)

# Despre acest manual

<span id="page-21-0"></span>Convenţ[ii de notare](#page-21-1)

# Despre acest ghid

Acest ghid al utilizatorului în format electronic se adresează persoanelor care utilizează monitorul Philips LCD. Ghidul prezintă informaţii referitoare la caracteristicile, configurarea şi operarea monitorului LCD, precum şi alte informaţii importante. Conținutul acestui ghid este identic cu informațiile din versiunea tipărită.

Ghidul cuprinde următoarele secţiuni:

- Informaţ[ii despre siguran](file:///E|/PHILIPS/Monitor/PDF/PHILIPS 201E1 20090602/lcd/manual/ROMANIAN/201E1/SAFETY/SAFETY.HTM)ţă şi depanare Această secţiune furnizează sfaturi şi soluţii pentru problemele obişnuite, precum şi alte informaţii corelate care vă pot fi utile.
- Despre acest manual al utilizatorului în format electronic Această secțiune cuprinde o prezentare generală a informațiilor incluse în manual, alături de descrierile pictogramelor și alte documente de referință.
- Informaţ[ii despre produs](file:///E|/PHILIPS/Monitor/PDF/PHILIPS 201E1 20090602/lcd/manual/ROMANIAN/201E1/PRODUCT/PRODUCT.HTM) Această secţiune cuprinde o prezentare generală a caracteristicilor monitorului, precum şi specificaţiile tehnice ale acestuia.
- [Instalarea monitorului](file:///E|/PHILIPS/Monitor/PDF/PHILIPS 201E1 20090602/lcd/manual/ROMANIAN/201E1/INSTALL/INSTALL.HTM) Această secțiune descrie procesul de configurare inițială și prezintă modul de utilizare a acestuia.
- Afiș[ajul pe ecran \(OSD\)](file:///E|/PHILIPS/Monitor/PDF/PHILIPS 201E1 20090602/lcd/manual/ROMANIAN/201E1/OSD/OSDDESC.HTM) Această secțiune furnizează informații privind reglarea setărilor monitorului dvs.
- [Centre de asisten](#page-48-0)ță pentru clienți și garanție Această secțiune conține o listă a Centrelor de asistență pentru clienti Philips din lumea întreagă, numerele de telefon pentru birourile de asistență și informații despre condițiile de aplicare a garanţiei pentru produsul dvs.
- [Glosar](file:///E|/PHILIPS/Monitor/PDF/PHILIPS 201E1 20090602/lcd/manual/ROMANIAN/201E1/GLOSSARY/GLOSSARY.HTM) Această secţiune conţine definiţii ale termenilor tehnici.
- Opţ[iune pentru desc](#page-71-0)ărcare şi tipărire Aceasta transferă integral manualul pe hard discul calculatorului dvs., pentru a facilita consultarea.

[REVENIRE ÎN PARTEA SUPERIOAR](#page-21-2)Ă A PAGINII

# <span id="page-21-1"></span>Descrieri ale notaţiilor

Următoarele subcapitole descriu convențiile de notație utilizate în acest document.

# Observaţii, atenţionări şi avertismente

Fragmente de text din acest ghid sunt însoţite de pictograme şi pot apărea cu caractere aldine sau italice. Fragmentele respective conţin observaţii, atenţionări sau avertismente. Acestea sunt utilizate după cum urmează:

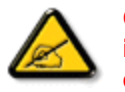

OBSERVAŢIE: Această pictogramă indică informaţii şi sfaturi importante care vă pot ajuta să utilizaţi mai eficient calculatorul dvs.

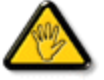

ATENŢIE: Această pictogramă indică informaţii despre modalităţi de evitare a eventualelor defecţiuni ale hardware-ului şi a pierderii de date.

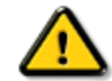

í

AVERTISMENT: Această pictogramă indică riscul potenţial de vătămare corporală şi prezintă modalităţi de evitare a problemei.

Anumite avertismente pot apărea în diferite formate şi este posibil să nu fie însoţite de pictograme. În aceste situaţii, prezentarea specifică a avertismentului este impusă de autoritatea de reglementare legală.

[REVENIRE ÎN PARTEA SUPERIOAR](#page-21-2)Ă A PAGINII

©2009 Koninklijke Philips Electronics NV

Toate drepturile rezervate. Reproducerea, copierea, utilizarea, modificarea, angajarea, închirierea, publicarea, transmiterea și/sau difuzarea integrală sau parțială a acestui material este strict interzisă fără acordul scris al Philips Electronics NV

<span id="page-23-4"></span><span id="page-23-1"></span>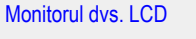

**[Smartimage](#page-23-1)** 

<span id="page-23-0"></span>**[SmartContrast](#page-23-2)** 

**[SmartSaturate](#page-23-1)** 

**SmartSharpness** 

[Specifica](#page-23-3)ţii tehnice

Rezoluţie ş[i moduri de presetare](#page-26-0)

[Politica Philips privind defectele](#page-29-0) 

<span id="page-23-2"></span>[pixelilor](#page-29-0) [Economisirea automat](#page-26-1)ă a energiei

Vizualiză[ri produs](#page-27-0)

Funcț[ie fizic](#page-27-1)ă

[SmartControl II](file:///E|/PHILIPS/Monitor/PDF/PHILIPS 201E1 20090602/lcd/manual/ROMANIAN/201E1/product/SMART.HTM)

# Informaţii produs

# Monitorul dvs. LCD

Felicitări pentru achiziția dvs. și bun venit la Philips. Pentru a beneficia complet de suportul oferit de Philips, înregistrați-vă produsul la [www.](http://www.philips.com/welcome) [philips.com/welcome](http://www.philips.com/welcome)

# **SmartContrast**

# Ce este?

Tehnologia unică ce analizează dinamic conținutul afișat și optimizează automat raportul de contrast al monitorului LCD pentru claritate vizuală maximă şi experienţă vizuală încântătoare, crescând retroiluminarea centru imagini mai clare, mai contrastante şi mai luminoase sau reducând retroiluminarea pentru afişarea clară a imaginilor din fundaluri întunecate.

### De ce am nevoie de acesta?

Doriţi cea mai bună claritate vizuală şi confort de vizualizare pentru fiecare tip de conţinut. SmartContrast controlează dinamic contrastul şi reglează retroiluminarea pentru ca imaginile jocurilor şi cele video să fie clare, contrastante şi luminoase sau afişează test clar, lizibil pentru munca de birou. Prin reducerea consumului electric al monitorului puteţi reduce costurile cu energia şi prelungi durata de viaţă a monitorului.

# Cum funcţionează?

Când activați SmartContrast, acesta analizează conținutul pe care-l afișați în timp real pentru a regla culorile și a controla intensitatea retroiluminării. Această funcție poate crește evident contrastul în mod dinamic pentru mai multă distracție atunci când vizualizați secvențe video sau jucaţi jocuri.

[REVENIRE LA ÎNCEPUTUL PAGINII](#page-23-4)

# Specificaţii tehnice\*

<span id="page-23-3"></span>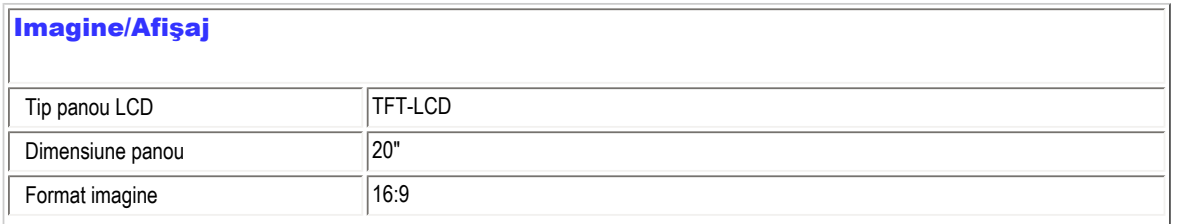

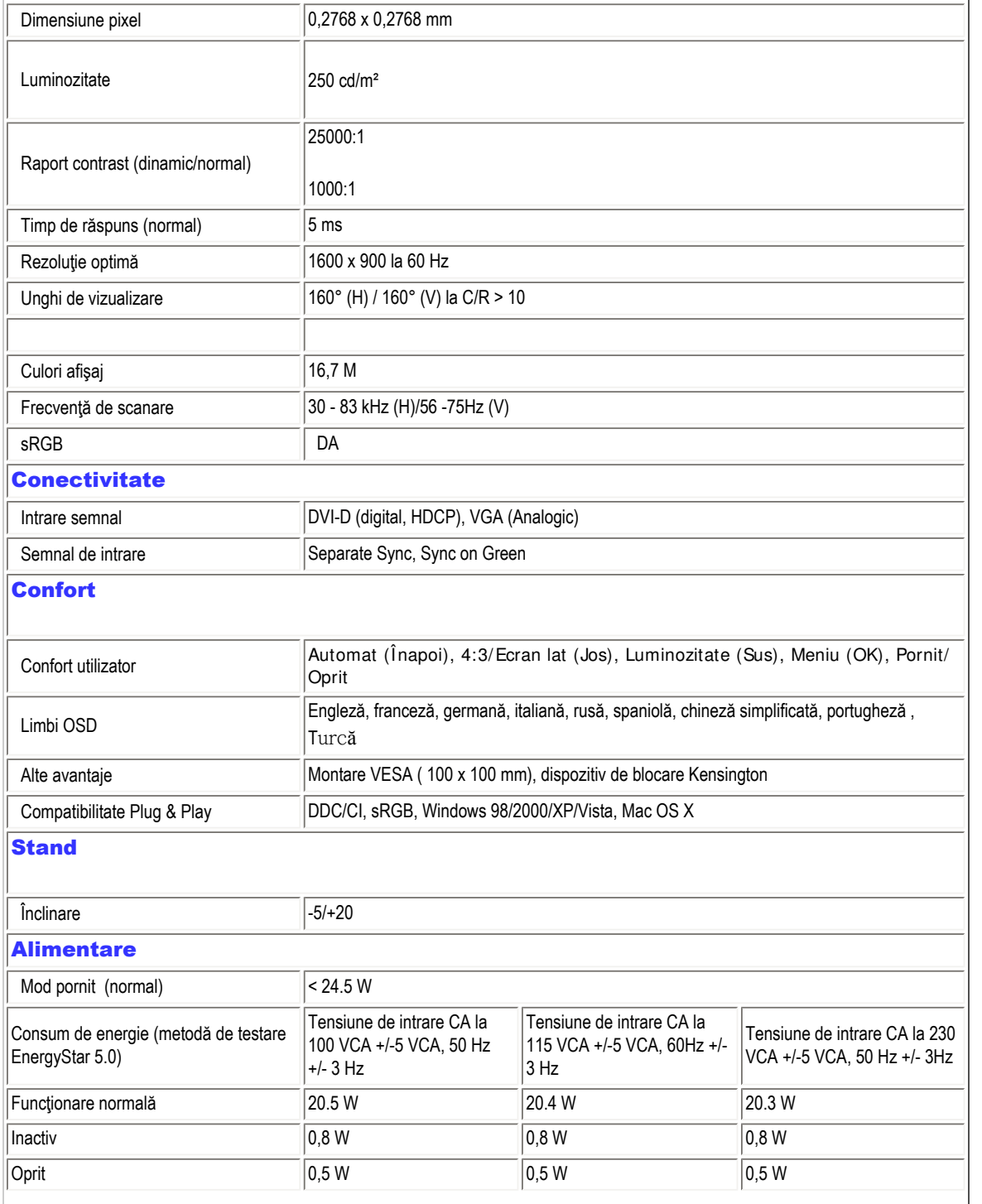

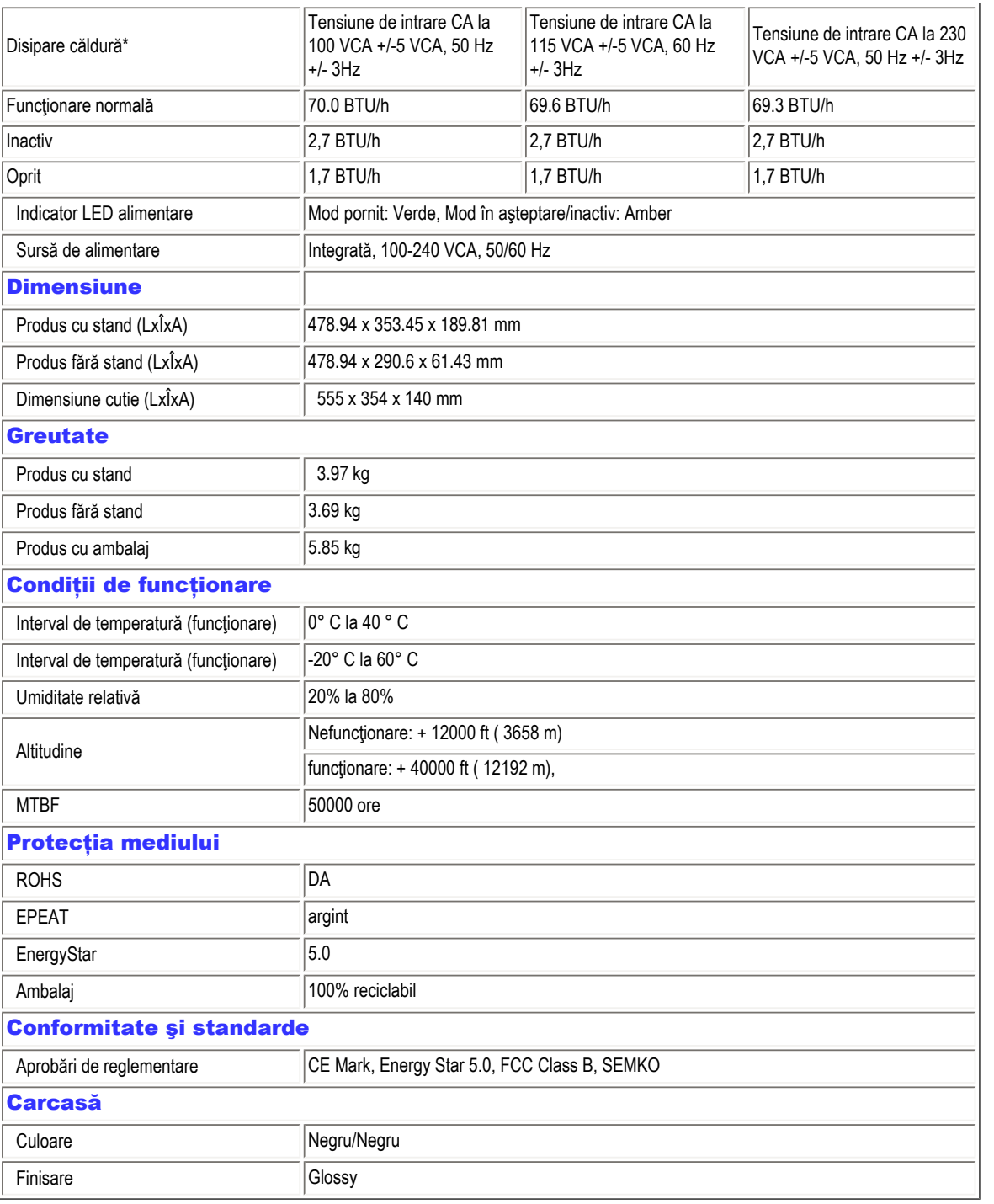

*\* Aceste date pot fi modificate fără notificare.*

# [REVENIRE LA ÎNCEPUTUL PAGINII](#page-23-4)

# Rezoluție și moduri de presetare

- <span id="page-26-0"></span>A. Rezoluţie maximă
- Pentru 201E1
	- 1600 x 900 la 75 Hz (intrare analogică)

1600 x 900 la 75 Hz (intrare digitală)

- B. Rezoluție recomandată
- Pentru 201E1
	- 1600 x 900 la 60 Hz (intrare digitală)
	- 1600 x 900 la 60 Hz (intrare analogică)

# 12 moduri prestabilite din fabrică:

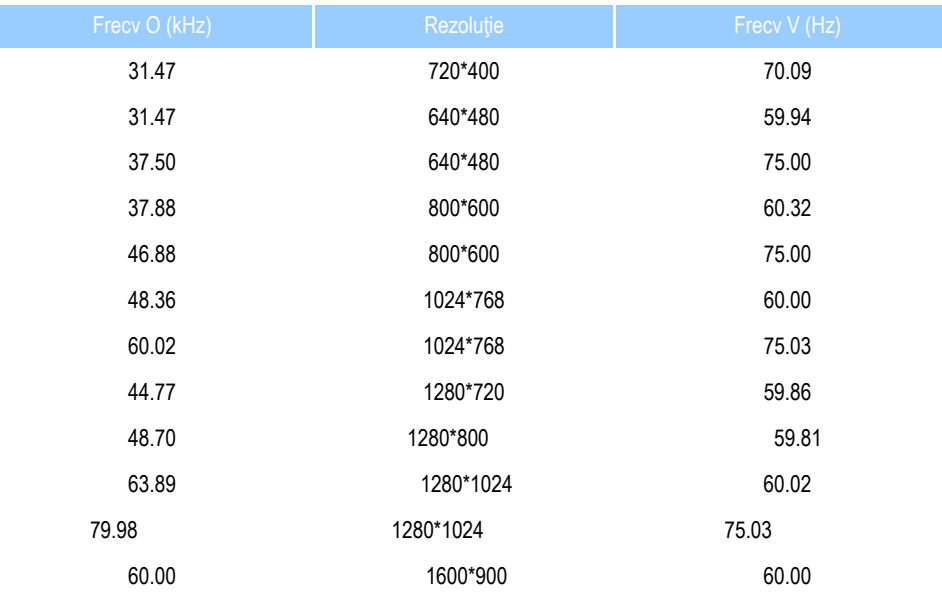

# [REVENIRE LA ÎNCEPUTUL PAGINII](#page-23-4)

# <span id="page-26-1"></span>Economisirea automată a energiei

Dacă aveţi placă video sau program conforme VESA DPM instalate pe PC, monitorul poate reduce automat consumul de energie atunci când nu este utilizat. Dacă este detectată o introducere de la tastatură, mouse sau alt dispozitiv de intrare, monitorul se va 'trezi' automat. Următorul tabel indică consumul de energie şi semnalizarea acestei funcţii de economisire automată a energiei:

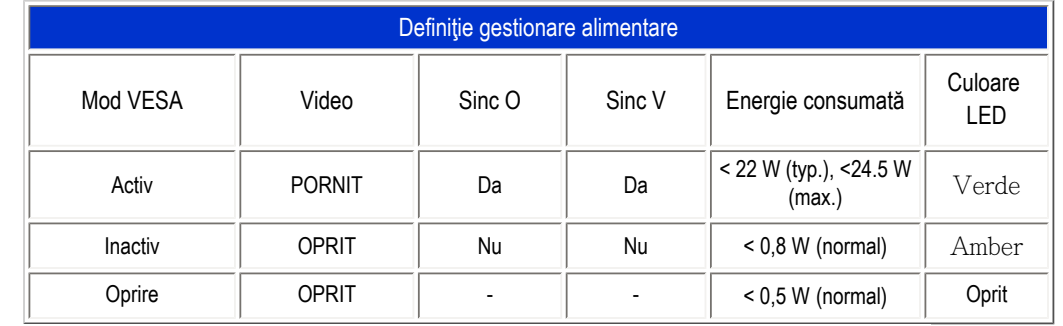

Acest monitor este conform cu ENERGY STAR®. În calitate de Partener ENERGY STAR®, PHILIPS a determinat că acest produs respectă directivele ENERGY STAR<sup>®</sup> pentru eficiență energetică.

# *\* Aceste date pot fi modificate fără notificare.*

*Rezoluţia nativă a monitorului este 1600 x 900, implicit, monitorul dvs. are contrast 100% (max.) 50% şi temperatura culorii 6500K, cu model alb complet, fără audio/USB.*

[REVENIRE LA ÎNCEPUTUL PAGINII](#page-23-4)

### Vizualizări produs

Urmaţi legăturile pentru a urmări diferite vizualizări ale monitorului şi componentelor acestuia.

[Descriere produs vedere fa](#page-33-0)ţă

[REVENIRE LA ÎNCEPUTUL PAGINII](#page-23-4)

# Funcţie fizică

<span id="page-27-1"></span><span id="page-27-0"></span>file:///E|/PHILIPS/Monitor/PDF/PHILIPS 201E1 20090602/lcd/manual/ROMANIAN/201E1/product/product.htm 第 5 頁 / 共 6 [2009/6/2 上午 11:42:33]

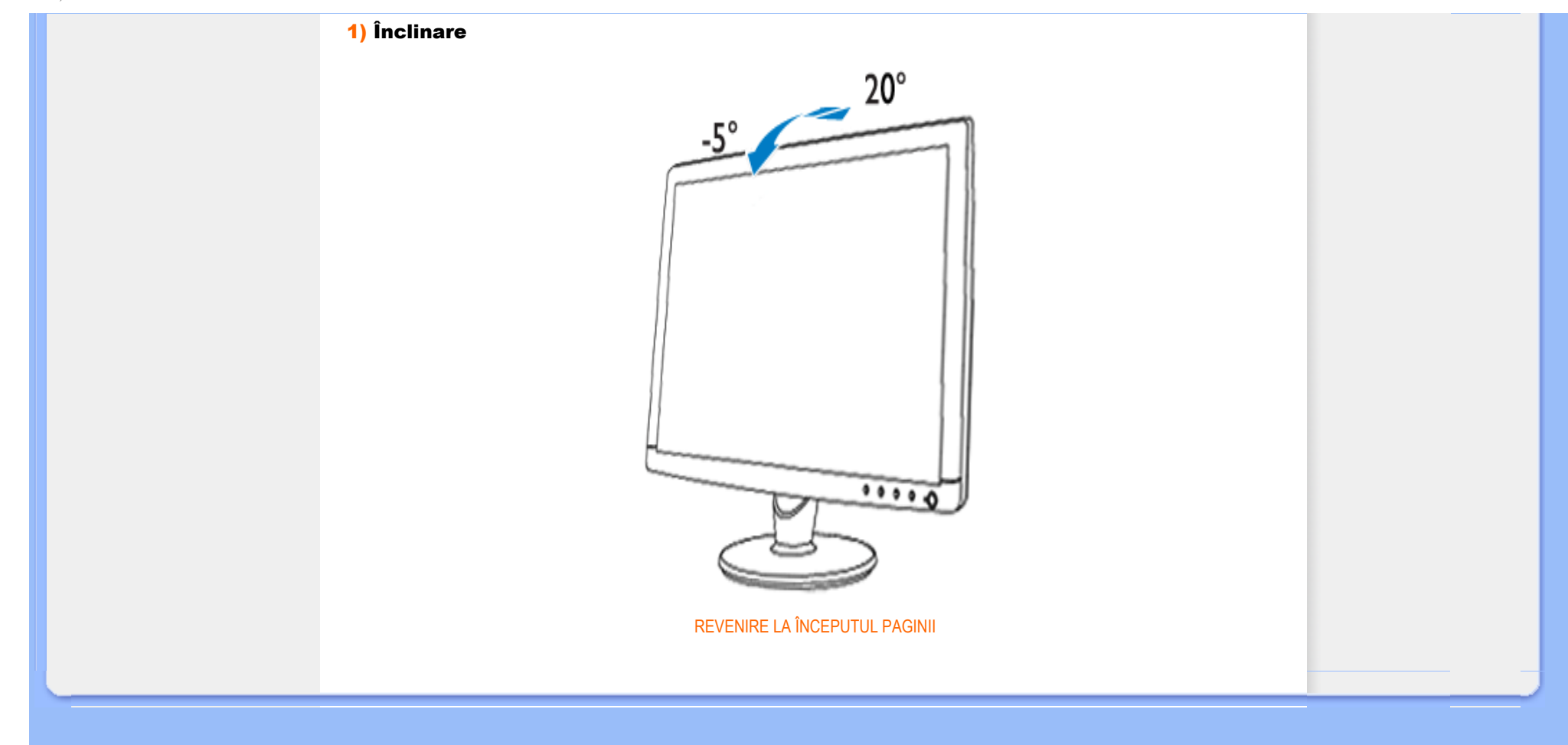

<span id="page-29-1"></span><span id="page-29-0"></span>[Caracteristicile produsului](file:///E|/PHILIPS/Monitor/PDF/PHILIPS 201E1 20090602/lcd/manual/ROMANIAN/201E1/product/PRODUCT.HTM#Features)

[Specifica](file:///E|/PHILIPS/Monitor/PDF/PHILIPS 201E1 20090602/lcd/manual/ROMANIAN/201E1/product/PRODUCT.HTM#Technical)ţii tehnice

Rezoluț[ia & Modurile prestabilite](file:///E|/PHILIPS/Monitor/PDF/PHILIPS 201E1 20090602/lcd/manual/ROMANIAN/201E1/product/PRODUCT.HTM#Resolution)

# [Economisirea automat](file:///E|/PHILIPS/Monitor/PDF/PHILIPS 201E1 20090602/lcd/manual/ROMANIAN/201E1/product/PRODUCT.HTM#Automatic)ă de energie

[Specifica](file:///E|/PHILIPS/Monitor/PDF/PHILIPS 201E1 20090602/lcd/manual/ROMANIAN/201E1/product/PRODUCT.HTM#Physical)ții fizice

[Asignarea pinilor](file:///E|/PHILIPS/Monitor/PDF/PHILIPS 201E1 20090602/lcd/manual/ROMANIAN/201E1/product/PRODUCT.HTM#Pin)

[Vederi ale produsului](file:///E|/PHILIPS/Monitor/PDF/PHILIPS 201E1 20090602/lcd/manual/ROMANIAN/201E1/product/PRODUCT.HTM#Views)

# Politica Philips privind defectele de afişare a pixelilor

Politica Philips privind defectele de afişare a pixelilor pentru monitoarele plate

Philips depune eforturi deosebite pentru a livra produse de cea mai bună calitate. Noi utilizăm unele dintre cele mai avansate procese de fabricatie din această industrie și practicăm un control al calității foarte strict. Cu toate acestea, defectele de afişare a pixelilor şi subpixelilor pe panourile LCD TFT utilizate la monitoarele plate sunt uneori inevitabile. Nici un producător nu poate garanta că toate panourile vor funcționa fără defecte de afișare a pixelilor, dar Philips garantează că toate monitoarele cu un număr de defecte inacceptabil vor fi reparate sau înlocuite conform condiţiilor de garanţie. Acest aviz explică diferitele tipuri de defecte de afişare a pixelilor şi defineşte nivelurile acceptabile pentru fiecare tip de defect. Pentru a intra sub incidenţa condiţiilor prevăzute de garanţie pentru reparare sau înlocuire, numărul de defecte de afişare a pixelilor pe un panou LCD TFT trebuie să depăşească aceste niveluri acceptabile. De exemplu, la un monitor XGA de 19", nu trebuie să aibă defecte mai multe de 0,0004% dintre subpixeli. Philips fixează standarde de calitate şi mai ridicate pentru anumite tipuri sau combinații de defecte de afișare a pixelilor, care sunt mai ușor de observat decât altele. Această politică este valabilă în întreaga lume.

# Pixeli şi subpixeli

Un pixel sau un element de imagine este compus din trei subpixeli în culorile primare roşu, verde şi albastru. Un număr mare de pixeli formează împreună o imagine. La aprinderea tuturor subpixelilor dintr-un pixel, cei trei subpixeli coloraţi sunt percepuți ca un singur pixel alb. Când toți sunt stinși, cei trei subpixeli colorați sunt percepuți ca un singur pixel negru. Diverse alte combinaţii de subpixeli aprinşi şi stinşi sunt percepute ca pixeli singuri de diverse culori.

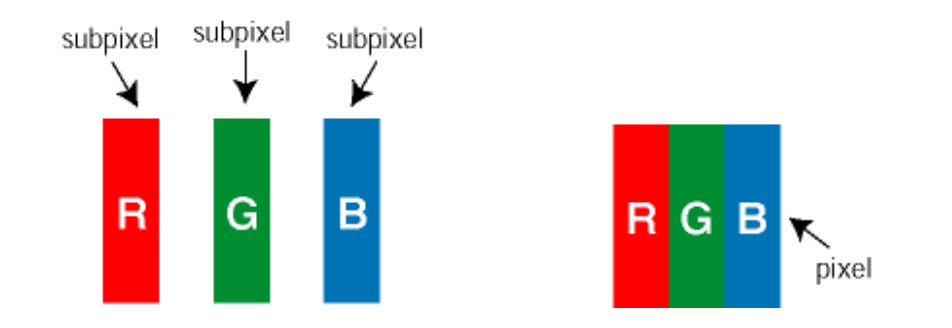

Tipuri de defecte de afişare a pixelilor

Defectele de afişare a pixelilor şi subpixelilor apar pe ecran în diferite moduri. Există două categorii de defecte de afişare a pixelilor şi mai multe tipuri de defecte de afişare a subpixelilor în cadrul fiecărei categorii.

Defectele de tip "Punct Luminos" Aceste defecte apar ca pixeli sau sub-pixeli ce sunt permanent aprinse sau "în funcțiune". Adică, un *punct luminos* este un sub-pixel ce iese în evidență pe ecran, atunci când este afisată o imagine de culoare

# închisă. Defectele de tip punct luminos sunt de următoarele tipuri:

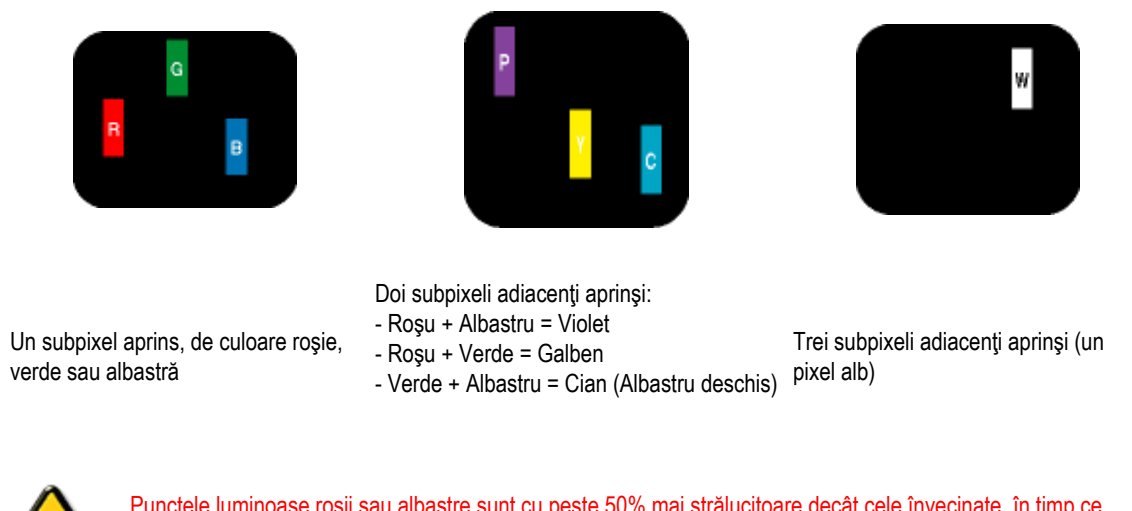

Punctele luminoase roşii sau albastre sunt cu peste 50% mai strălucitoare decât cele învecinate, în timp ce punctele verzi sunt cu 30% mai strălucitoare.

Defectele de tip "Punct Negru". Aceste defecte apar ca pixeli sau sub-pixeli ce sunt permanent întunecate sau "stinse". Adică, un *punct întunecat* este un sub-pixel ce iese în evidență pe ecran, atunci când este afișată o imagine de culoare deschisă. Defectele de tip punct negru sunt de următoarele tipuri:

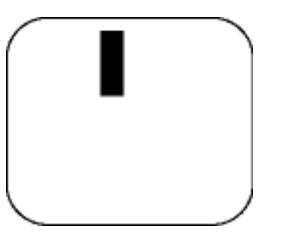

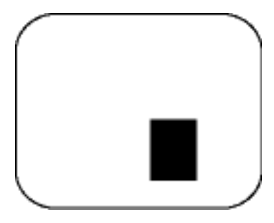

Un subpixel stins Doi sau trei subpixeli adiacenti stinsi

Gradul de asemănare a defectelor de afişare a pixelilor

Deoarece defectele de același tip ale pixelilor și subpixelilor alăturați sunt mai ușor de sesizat, Philips precizează și limite de toleranţă pentru proximitatea defectelor de afişare a pixelilor.

Toleranţe pentru defectele de afişare a pixelilor

Pentru ca produsul să intre sub incidenţa condiţiilor pentru reparare sau înlocuire din cauza defectelor de afişare a pixelilor în perioada de garanție, panoul LCD TFT al unui monitor plat Philips trebuie să aibă defecte de afișare a pixelilor sau subpixelilor care să depăşească limitele de toleranţă listate în următoarele tabele.

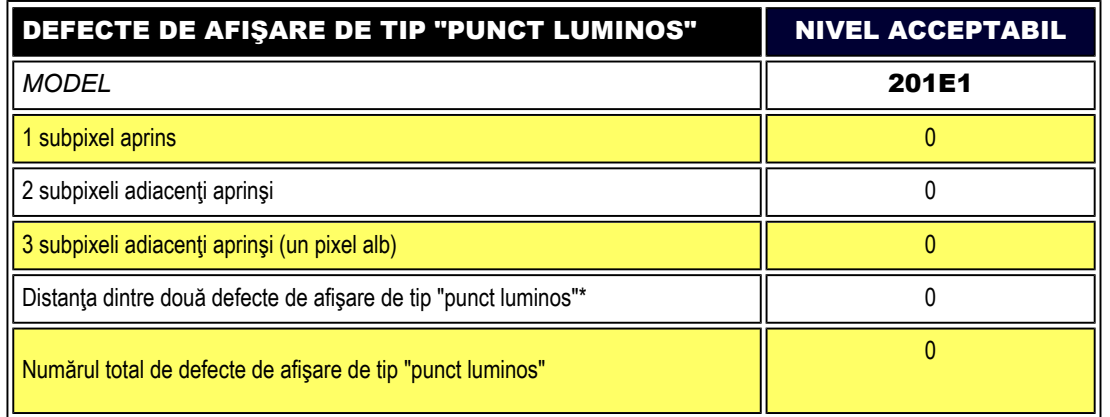

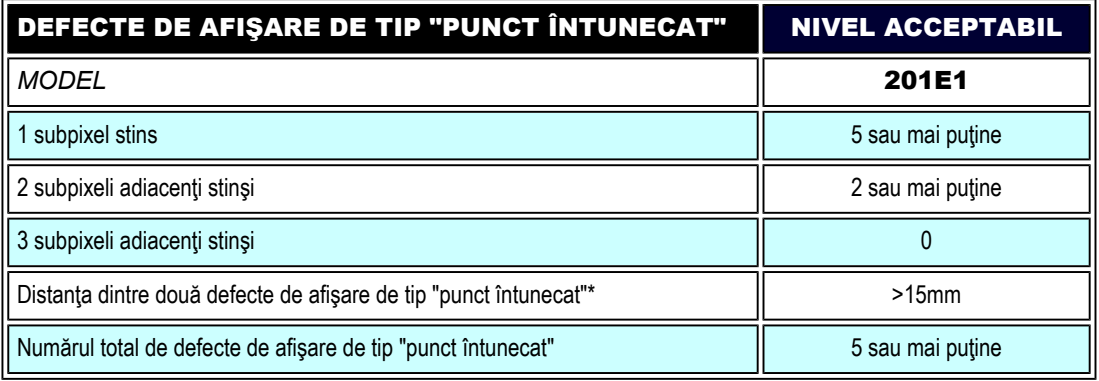

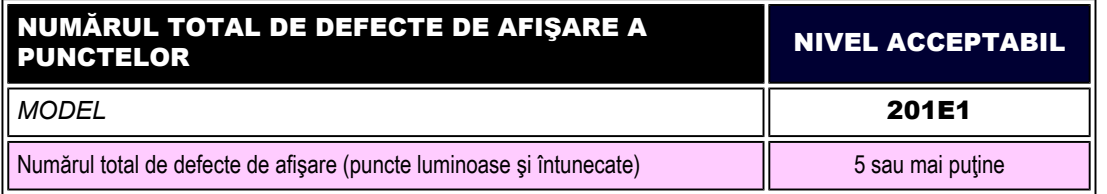

*Observaţie:* 

*\* 1 sau 2 subpixeli adiacenţi defecţi = 1 defect de afişare a punctelor*

<span id="page-33-1"></span><span id="page-33-0"></span>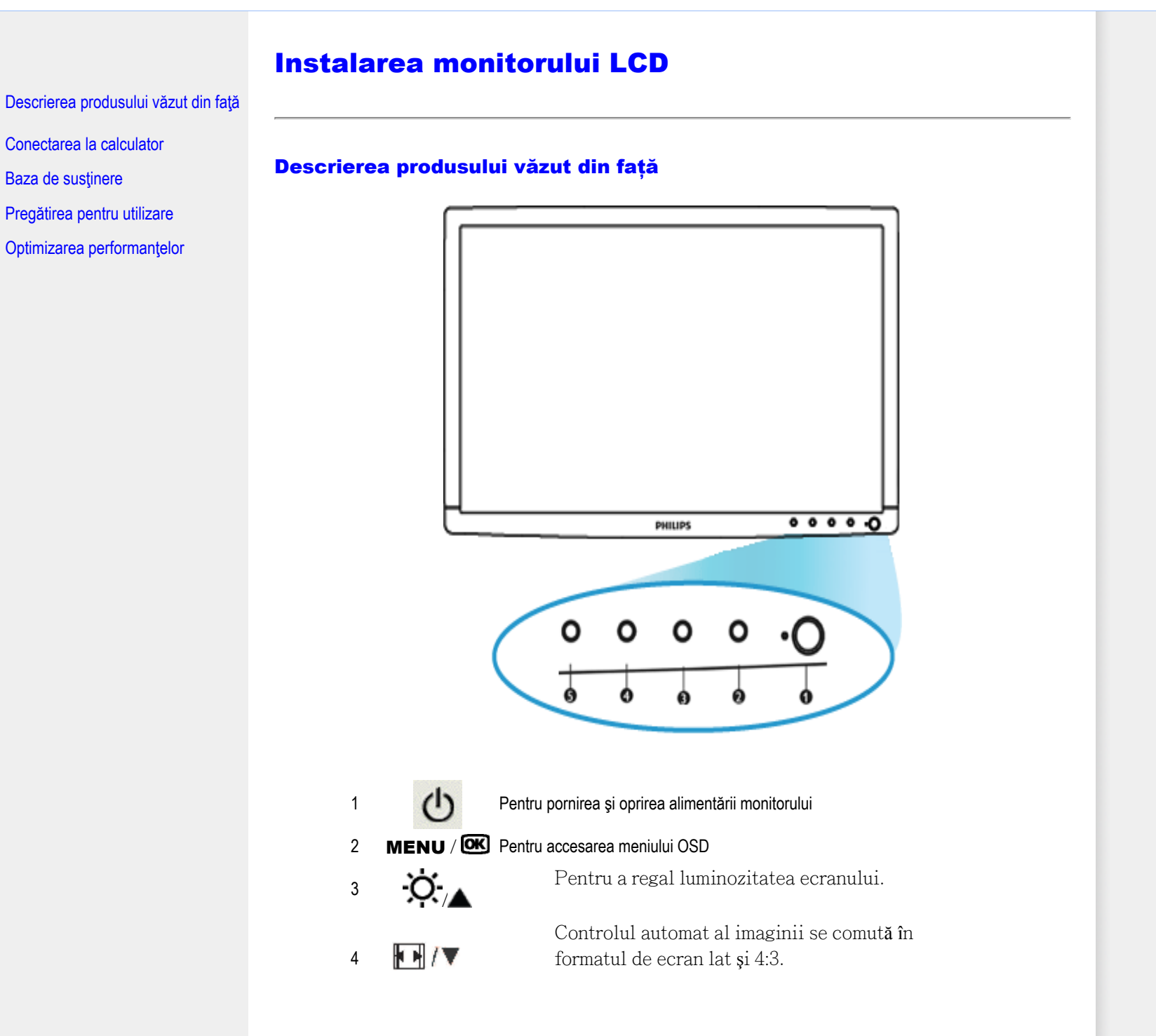

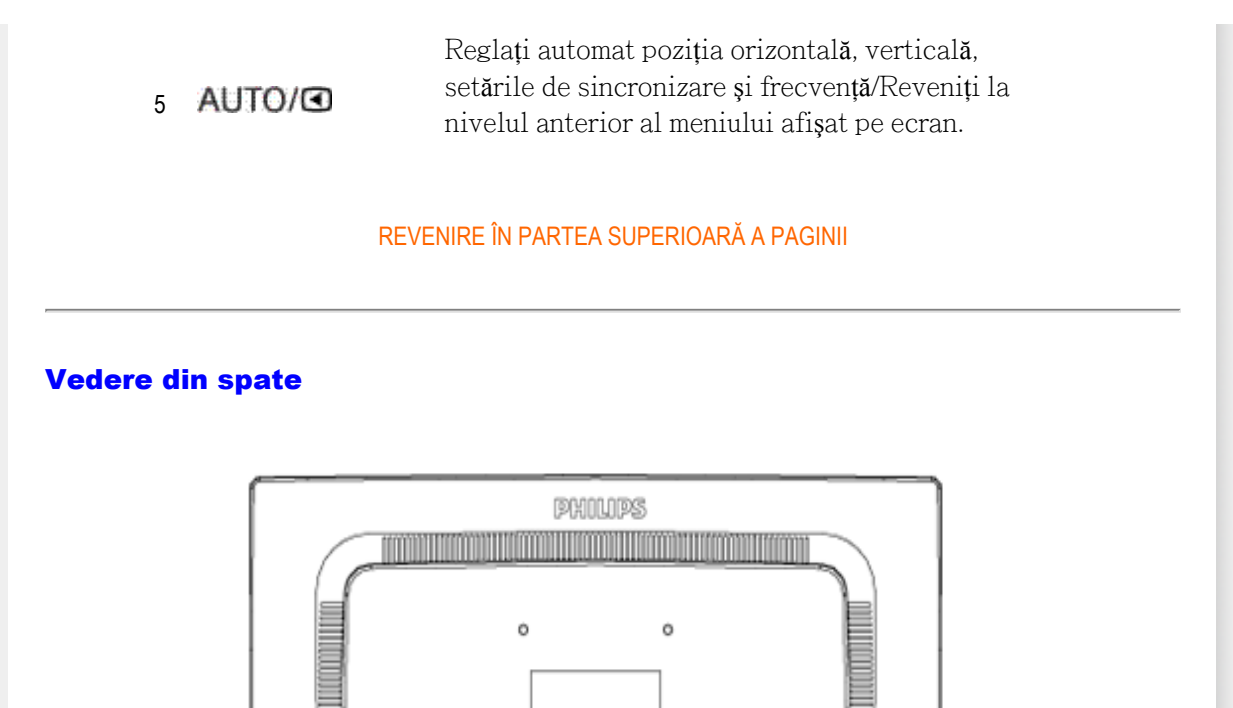

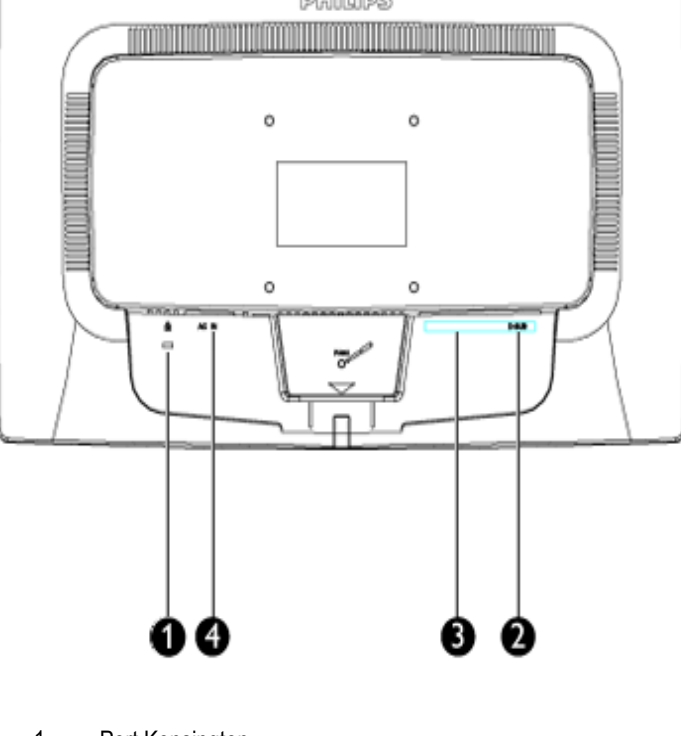

- 1 Port Kensington
- 2 Intrare VGA
- 3 Intrare DVI-D (disponibil pentru modelele selectate)
- 4 Intrare alimentare c.a.

# <span id="page-35-0"></span>Optimizarea performanţelor

● Pentru performanţe optime, asiguraţi-vă că afişajul este setat la 1600x900 la 60Hz.

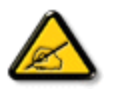

í

*Notă:Setările curente ale afişajului pot fi testate prin apăsarea butonului 'OK', o singură dată. Setarea curentă a afişajului este indicată pe ecran, în reglajul principal, numit RESOLUTION (REZOLUŢIE).*
<span id="page-36-2"></span><span id="page-36-0"></span>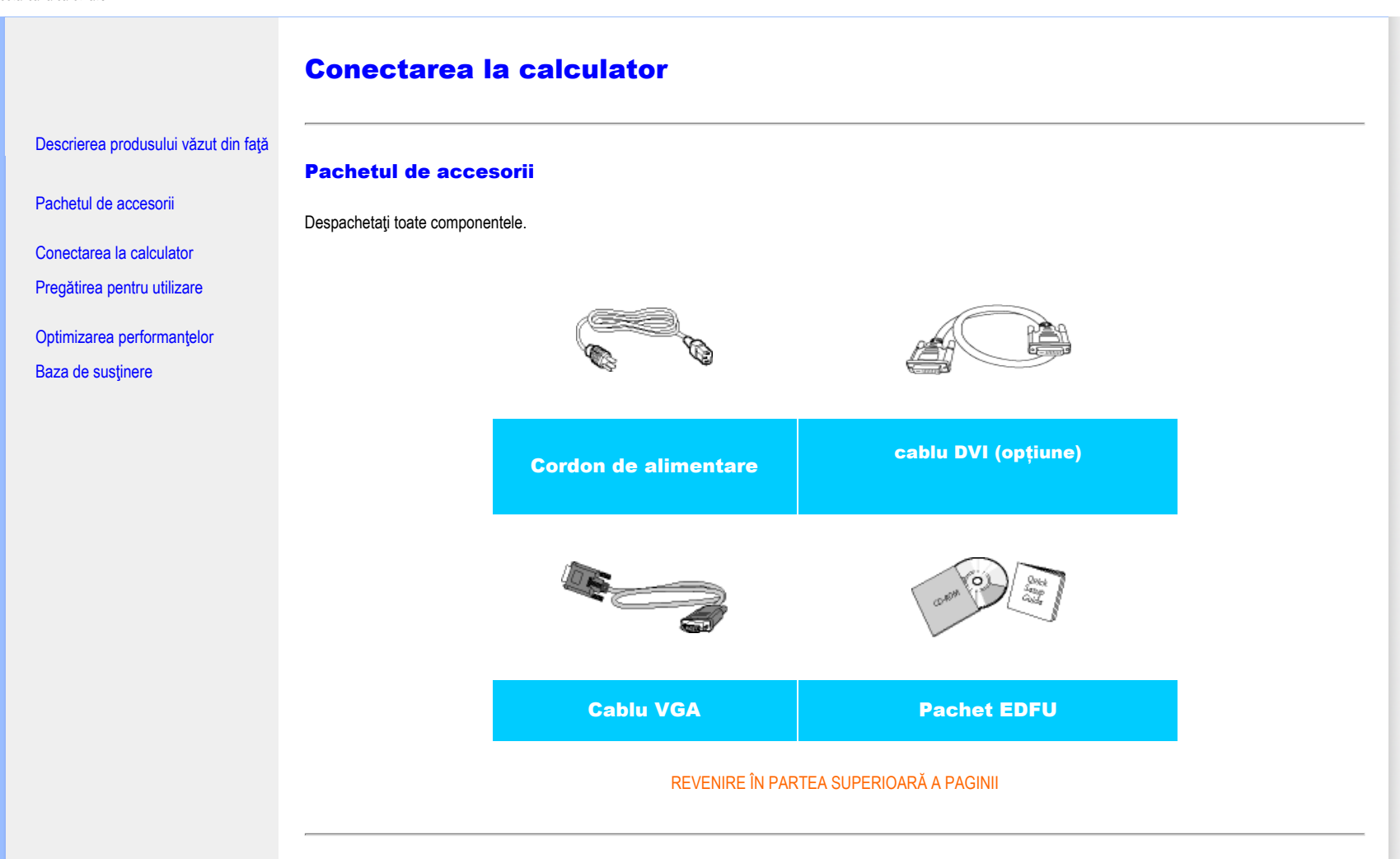

#### <span id="page-36-1"></span>Conectarea la calculator

1) Conectați ferm cablul de alimentare în spatele monitorului. (Monitorul Philips dispune de un cablu VGA pre-conectat pentru prima instalare.)

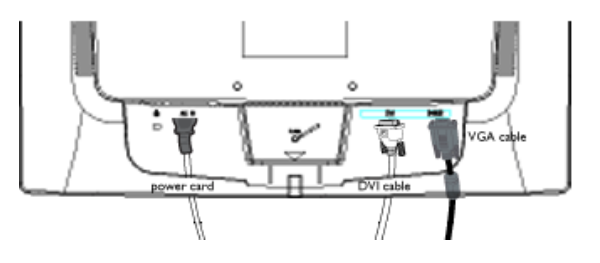

\* disponibil pentru modelele selectate

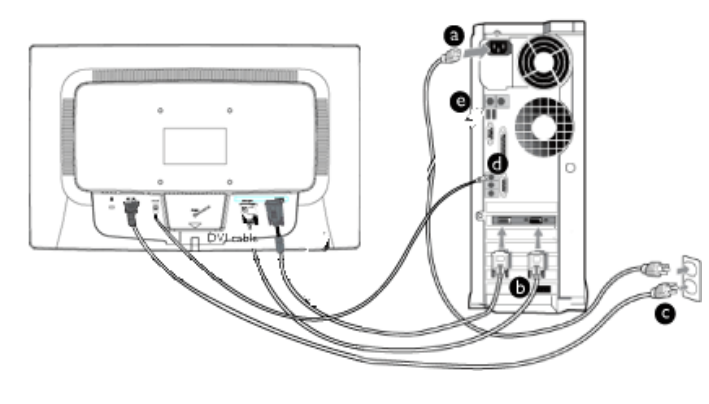

\* disponibil pentru modelele selectate

#### 2) Conectați monitorul la calculator.

- (a) Opriţi calculatorul şi deconectaţi cablul de alimentare al acestuia.
- (b) Conectaţi cablul de semnal al monitorului la conectorul video din partea posterioară a calculatorului.
- (c) Conectaţi cablurile de alimentare ale calculatorului şi monitorului la o priză din apropiere.
- (d) Porniţi calculatorul şi monitorul. Dacă este afişată o imagine pe monitor, instalarea este finalizată.

[REVENIRE ÎN PARTEA SUPERIOAR](#page-36-2)Ă A PAGINII

í

<span id="page-38-0"></span>:

## Baza

## [Descriere produs vedere fa](#page-33-0)ţă

[Pachet de accesorii](#page-36-0)

<span id="page-38-1"></span>Instalarea ş[i conectarea monitorului](#page-36-1)

[Înainte de a începe](file:///E|/PHILIPS/Monitor/PDF/PHILIPS 201E1 20090602/lcd/manual/ROMANIAN/201E1/install/gt_start.htm) 

[Optimizarea performan](#page-35-0)ţei

Ataşaţ[i baza](#page-38-1)

Detaşaţ[i standul baze](#page-39-0)i

 [Scoate](#page-39-1)ţi baza

## Ataşaţi şi detaşaţi baza

#### Ataşaţi baza

1) Prindeți ferm monitorul cu ambele mâini. Atașați standul monitorului la coloana monitorului până când lamele se fixează cu un "clic" înainte de a elibera coloana reglabilă pe înălţime.

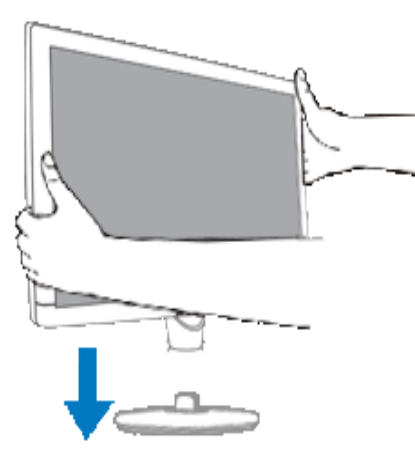

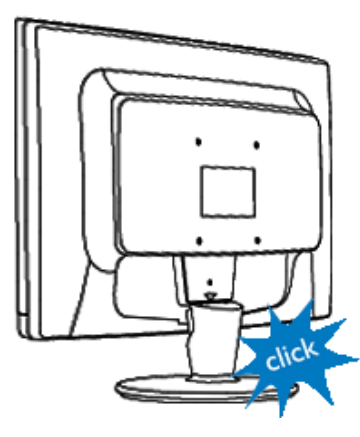

[REVENIRE LA ÎNCEPUTUL PAGINII](#page-38-0)

<span id="page-39-0"></span>Puteţi scoate carcasa monitorului din bază şi o puteţi monta pe un perete, braţul disponibil în comerţ cu orificii standard VESA (100x100 mm) sau opţiunea Philips Super Ergo Base (pentru anumite modele).

## <span id="page-39-1"></span>Scoateţi baza

Plasaţi monitorul cu faţa pe o suprafaţă sigură, împingeţi în jos butonul de eliberare şi trageţi standul bazei afară din carcasa monitorului.

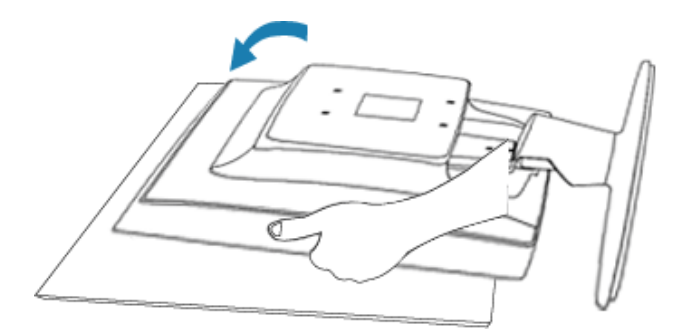

2) Îndepărtați baza de pe monitorul LCD.

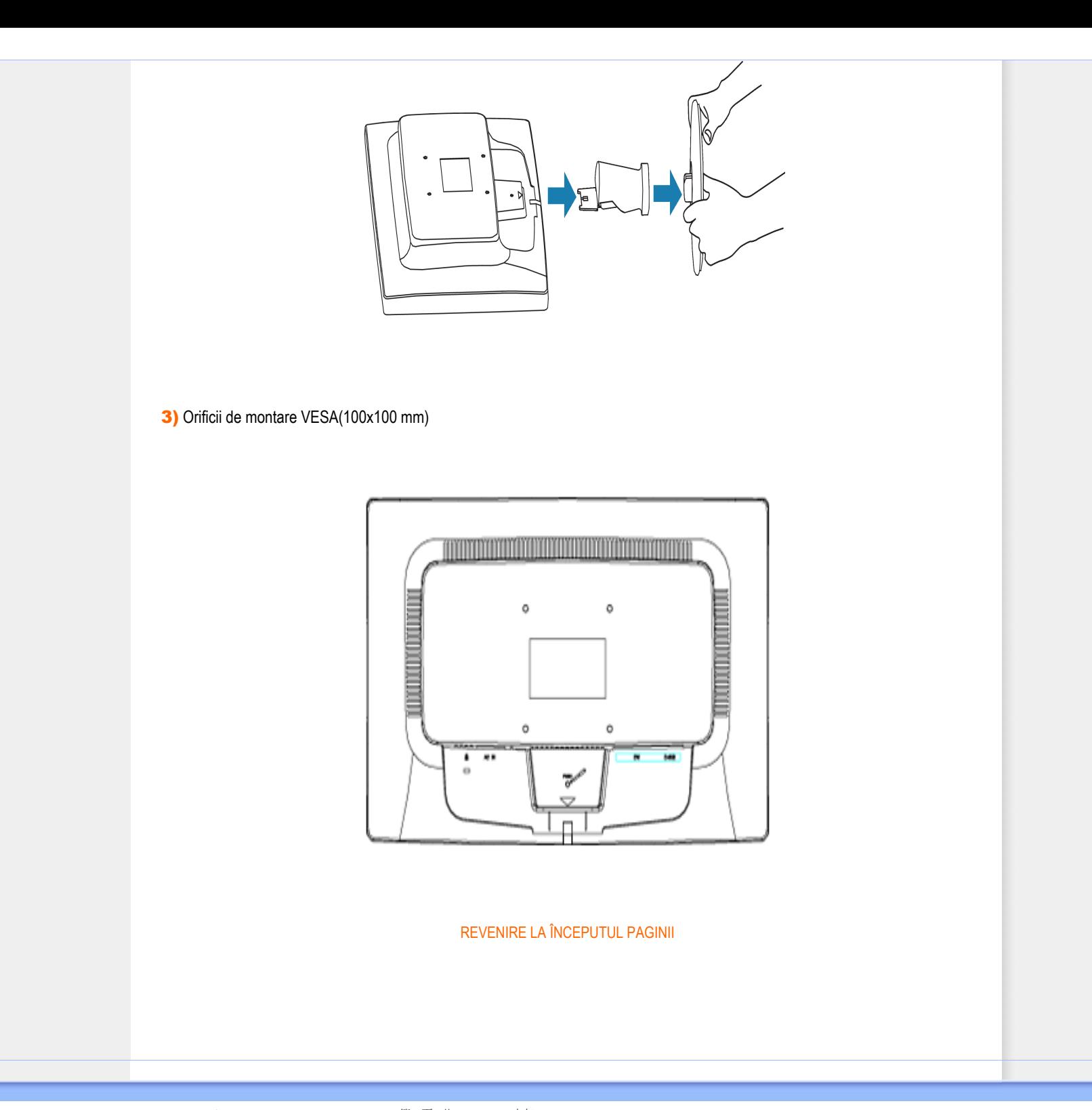

## <span id="page-41-2"></span><span id="page-41-0"></span>Monitorul LCD:

[Descrierea produsului v](file:///E|/PHILIPS/Monitor/PDF/PHILIPS 201E1 20090602/lcd/manual/ROMANIAN/201E1/install/INSTALL.HTM#Front)ăzut din faţă

<span id="page-41-1"></span>[Conectarea la calculator](file:///E|/PHILIPS/Monitor/PDF/PHILIPS 201E1 20090602/lcd/manual/ROMANIAN/201E1/install/CONNECT.HTM#Connect)

Pregă[tirea pentru utilizare](#page-41-1)

[Optimizarea performan](file:///E|/PHILIPS/Monitor/PDF/PHILIPS 201E1 20090602/lcd/manual/ROMANIAN/201E1/install/INSTALL.HTM#Optimize)ţelor

## Pregătirea pentru utilizare

## Pregătirea pentru utilizare

## Utilizati fişierul cu informatii ( .inf) pentru Windows® 2000/XP/ Vista sau o versiune ulterioară

Funcția VESA DDC2B încorporată în monitoarele Philips acceptă cerințele Plug & Play pentru Windows® 2000/XP/ Vista. Acest fişier cu informaţii ( .inf) trebuie instalat pentru ca monitorul Philips să poată fi activat din caseta de dialog 'Monitor' din Windows® 2000/XP/Vista şi să poată fi activată şi aplicaţia Plug & Play. Procedura de instalare pentru sistemele Windows® 2000, XP şi Vista este specificată după cum urmează.

### Pentru Windows® 2000

- 1. Porniti Windows® 2000.
- 2. Executaţi clic pe butonul 'Start', plasaţi cursorul pe 'Settings' şi executaţi clic pe 'Control Panel'.
- 3. Executaţi dublu clic pe pictograma 'Display'.
- 4. Selectati fila 'Settings', apoi executati clic pe 'Advanced...'.
- 5. Selectaţi 'Monitor'.

- Dacă butonul 'Properties' este dezactivat înseamnă că monitorul dvs. este configurat corespunzător. Opriţi instalarea.

- Dacă butonul 'Properties' este activat. Executaţi clic pe butonul 'Properties'. Parcurgeţi etapele enumerate mai jos.

- 6. Executați clic pe 'Driver', apoi pe 'Update Driver...' și apăsați butonul 'Next'.
- 7. Selectaţi 'Display a list of the known drivers for this device so that I can choose a specific driver', executaţi clic pe 'Next' şi apoi pe 'Have disk...'.
- 8. Executați clic pe butonul 'Browse...', apoi selectați unitatea corespunzătoare F: (unitatea CD-ROM).
- 9. Executaţi clic pe butonul 'Open', apoi pe butonul 'OK'.
- 10. Selectați modelul dvs. de monitor și executați clic pe butonul 'Next'.
- 11. Apăsaţi butonul 'Finish', apoi butonul 'Close'. Dacă este afişată fereastra 'Digital Signature Not Found', executaţi clic pe butonul 'Yes'.

## Pentru Windows® XP

- 1. Porniti Windows® XP.
- 2. Executati clic pe butonul 'Start', apoi pe 'Control Panel'.
- 3. Selectaţi şi executaţi clic pe categoria 'Printers and Other Hardware'.
- 4. Executaţi clic pe articolul 'Display'.
- 5. Selectati fila 'Settings', apoi executati clic pe butonul 'Advanced'.
- 6. Selectați fila 'Monitor'.

- Dacă butonul 'Properties' este dezactivat, înseamnă că monitorul dvs. este configurat corespunzător. Opriţi instalarea.

- Dacă butonul 'Properties' este activat, executaţi clic pe acesta.

#### Parcurgeți etapele de mai jos.

- 7. Executaţi clic pe fila 'Driver', apoi pe butonul 'Update Driver...'.
- 8. Apăsați butonul radio 'Install from a list or specific location [advanced]' și apoi executați clic pe butonul 'Next'.
- 9. Selectati 'Don't Search. I will choose the driver to install'. Apoi executati clic pe butonul 'Next'.
- 10. Executaţi clic pe butonul 'Have disk...', apoi pe butonul 'Browse...' şi selectaţi unitatea corespunzătoare F: (unitatea CD-ROM).
- 11. Executati clic pe butonul 'Open', apoi pe butonul 'OK'.
- 12. Selectaţi modelul dvs. de monitor şi apăsaţi butonul 'Next'. - Dacă este afişat mesajul 'has not passed Windows® Logo testing to verify its compatibility with Windows® XP', executati clic pe butonul 'Continue Anyway'.
- 13. Executaţi clic pe butonul 'Finish', apoi pe butonul 'Close'.
- 14. Apăsaţi butonul 'OK', apoi apăsaţi butonul 'OK' din nou pentru a închide caseta de dialog 'Display\_Properties'.

### Pentru Windows® Vista

- 1. Porniţi Windows®Vista
- 2. Faceți clic pe butonul Start; selectați și faceți clic pe "Panou de Control".
- 3. Selectati și faceți clic pe "Hardware și sunete".
- 4. Alegeti "Manager dispozitive" și faceți clic pe "Actualizare drivere dispozitiv".
- 5. Selectați "Monitor", apoi faceți clic cu butonul din dreapta pe "Generic PnP Monitor".
- 6. Faceti clic pe "Actualizare software de driver".
- 7. Selectaţi "Răsfoire computer pentru software de driver".
- 8. Faceti clic pe butonul "Răsfoire" și alegeți unitatea în care ați introdus discul. De exemplu: (Unitate CD-ROM:\ \Lcd\PC\drivere\).
- 9. Faceți clic pe butonul "Următorul" .
- 10. Asteptați câteva minute pentru a se instala driverul, apoi faceți clic pe butonul "Închidere".

Dacă versiunea dvs. de Windows® 2000/XP/Vista este diferită sau dacă aveți nevoie de informații mai detaliate despre instalare, consultați Manualul utilizatorului pentru Windows® 2000//XP/Vista.

[REVENIRE ÎN PARTEA SUPERIOAR](#page-41-2)Ă A PAGINII

í

## Afişajul pe ecran (OSD)

<span id="page-43-0"></span>Descrierea afiş[ajului pe ecran \(OSD\)](#page-46-0)

Arborele afiş[ajului pe ecran \(OSD\)](#page-45-0)

## Descrierea afişajului pe ecran (OSD)

#### *Ce este Afişajul pe ecran (OSD)?*

Aceasta este o caracteristică a tuturor monitoarelor LCD Philips. Această caracteristică permite utilizatorului să ajusteze performanţa ecranului monitorului direct, cu ajutorul unei ferestre de instrucţiuni afişate pe ecran. Interfaţa cu utilizatorul este accesibilă şi uşor de utilizat pe parcursul operării monitorului.

#### *Instrucţiuni simple şi elementare pentru tastele de control.*

Când apăsați butonul MENU/OK de pe panoul frontal al monitorului, se deschide fereastra On-Screen Display (OSD) Main Controls și puteți efectua ajustări ale diferitelor caracteristici ale monitorului dvs. Utilizați tastele **Alectuari** pentru a efectua reglările.

## Model dual

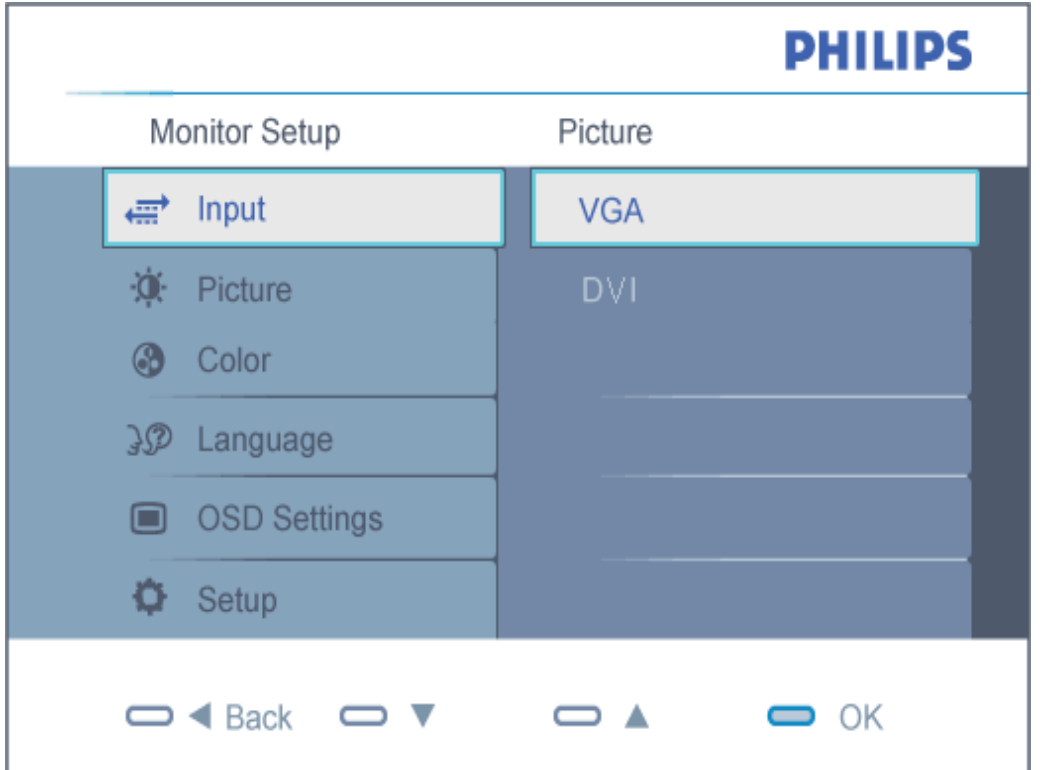

# Model Analog

```
Afişajul pe ecran (OSD)
```
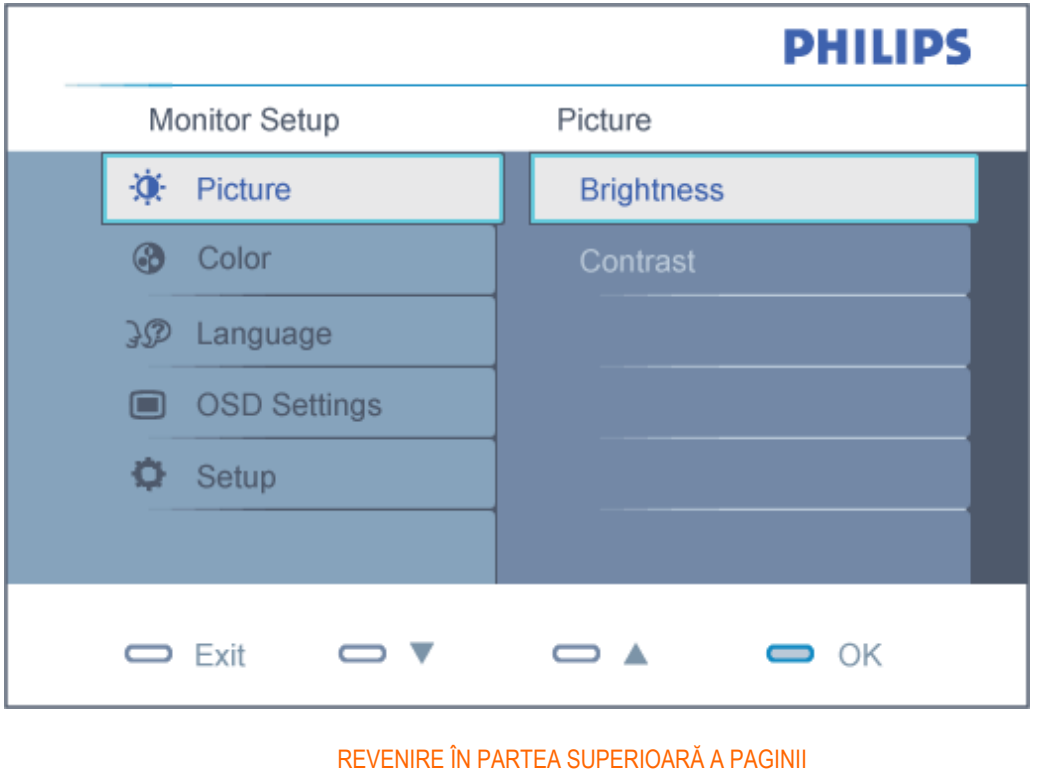

## <span id="page-45-0"></span>Arborele afişajului pe ecran (OSD)

Mai jos, este prezentată imaginea integrală a structurii afişajului pe ecran. Puteţi consulta ulterior această imagine, în cazul în care veţi dori să navigaţi între diferitele ajustări.

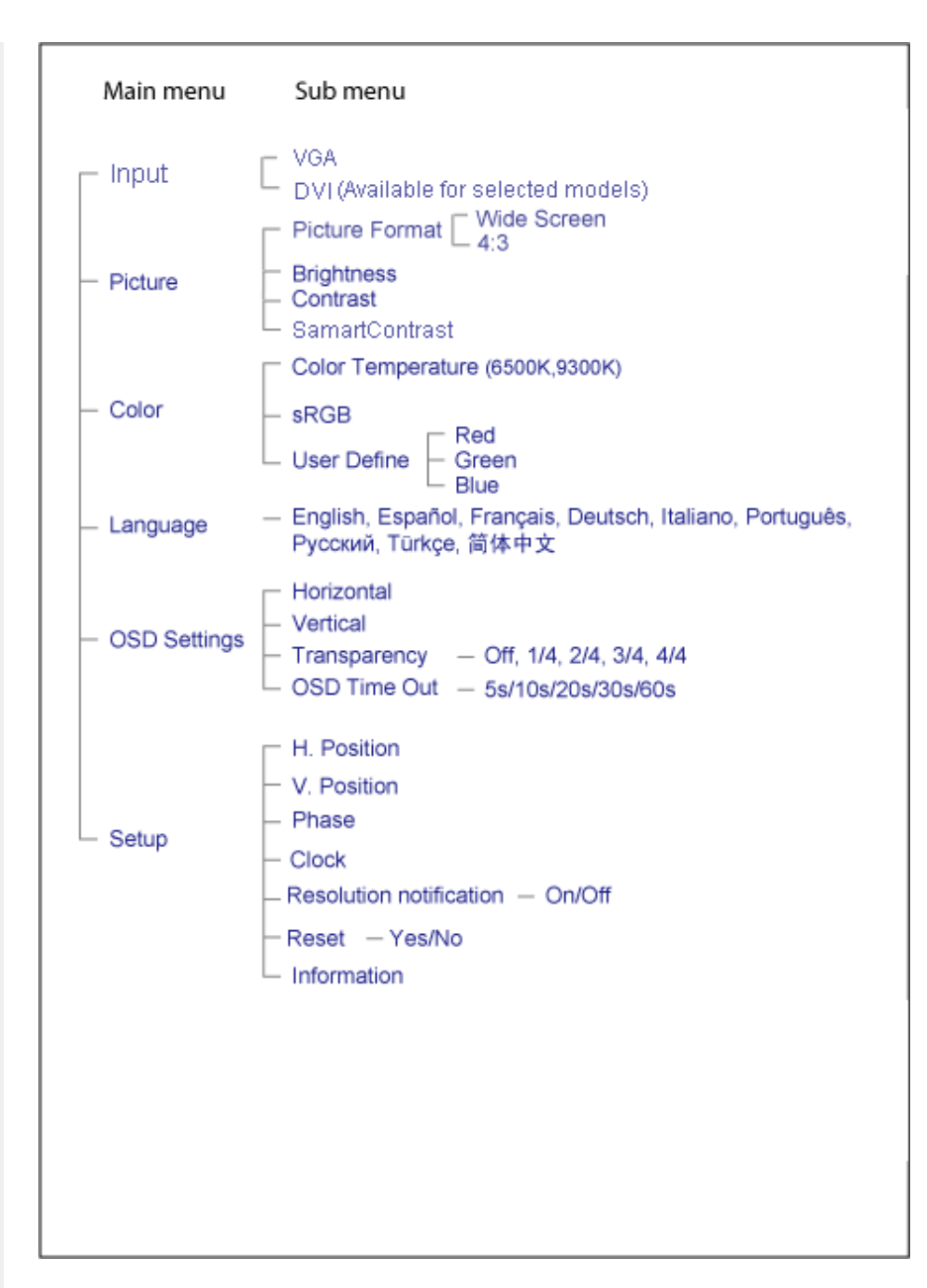

## <span id="page-46-0"></span>Notificarea rezoluţiei

Acest monitor este conceput pentru performanțe optime la rezoluția sa nativă, 1600X900@60Hz. Dacă monitorul este pornit şi este setat la o altă rezoluţie, pe ecran se afişează o alertă: Folosiţi 1600x900@60Hz pentru cele mai bune rezultate.

Afişarea alertei privind rezoluţia nativă poate fi dezactivată din Setup în meniul OSD (On Screen Display).

[REVENIRE ÎN PARTEA SUPERIOAR](#page-43-0)Ă A PAGINII

j

## Centre de asistență pentru clienți & Garanție

SELECTAŢI ŢARA/REGIUNEA DVS. PENTRU A TRECE ÎN REVISTĂ DETALIILE CU PRIVIRE LA ACOPERIREA PREVĂZUTĂ PRIN GARANŢIE

EUROPA DE VEST: [Austria](#page-49-0) [Belgia](#page-49-0) [Danemarc](#page-49-0)a [Elve](#page-49-0)ţia [Fran](#page-49-0)ţa [Germania](#page-49-0) Gr[ecia](#page-49-0) Finl[anda](#page-49-0) Irl[anda](#page-49-0) Italia [Luxemburg](#page-49-0) [Marea Britanie](#page-49-0) [Norvegi](#page-49-0)a [Oland](#page-49-0)a [Portuga](#page-49-0)lia [Suedia](#page-49-0) Spania

EUROPA DE EST: [Cehia](#page-52-0) [Polonia](#page-52-0) [Rusi](#page-52-0)a [Turc](#page-52-0)ia [Slova](#page-52-0)cia [Slove](#page-52-0)nia [Ung](#page-52-0)aria

AMERICA LATINĂ: [Antile](#page-65-0) [Argentina](#page-65-0) [Brazili](#page-65-0)a [Chi](#page-65-0)le [Colum](#page-65-0)bia [Me](#page-65-0)xic [Paraguay](#page-65-0) [Peru](#page-65-0) Uru[guay](#page-65-0) Venezuela

AMERICA DE NORD: [Canada](#page-67-0) [S.U.A](#page-67-0).

PACIFIC: [Australia](#page-65-0) [Noua Zeeland](#page-65-0)ă

ASIA: [Bangladesh](#page-65-0) [China](#page-65-0) [Coree](#page-65-0)a [Filipin](#page-65-0)e [Hong Kong](#page-65-0) India [Indonezia](#page-65-0) Jap[onia](#page-65-0) Mal[aysia](#page-65-0) Pakistan [Singapore](#page-65-0) [Taiwan](#page-65-0) [Thailand](#page-65-0)a

AFRICA: [Africa de Sud](#page-65-0) [Maroc](#page-65-0)

ORIENTUL MIJLOCIU: [Emiratele Arabe Unite](#page-65-0) [Egip](#page-65-0)t

l

## <span id="page-49-0"></span>Garanția Philips F1rst Choice

#### Vă mulţumim pentru achiziţionarea acestui monitor Philips.

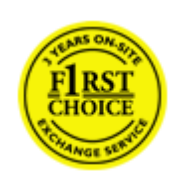

Toate monitoarele Philips sunt proiectate şi fabricate la cele mai înalte standarde, clienţii noştri beneficiind de performanțe excelente, ușurință în utilizare și instalare facilă. Dacă vă confruntați cu dificultăți la instalarea sau utilizarea acestui produs, contactați serviciul de asistență pentru clienți Philips, pentru a beneficia de garanția Philips F1rst Choice. Acest pachet de garanție pe 3 ani vă dă dreptul la înlocuirea monitorului dvs. în cazul unor defecte sau vicii de fabricaţie. Philips va încerca să vă înlocuiască monitorul în 48 de ore de la primirea apelului.

### Ce este acoperit de garantie?

Garanția Philips F1rst Choice este valabilă în Andorra, Austria, Belgia, Cipru, Danemarca, Elveția, Franța, Germania, Grecia, Finlanda, Irlanda, Italia, Liechtenstein, Luxemburg, Monaco, Norvegia, Polonia, Olanda, Portugalia, Regatul Unit al Marii Britanii, Spania şi Suedia, numai pentru monitoarele proiectate, fabricate, aprobate şi/sau autorizate pentru a fi utilizate în aceste țări.

Garanţia este valabilă de la data de achiziţie a monitorului. *Timp de 3 ani începând din acel moment,* monitorul dvs. va putea fi înlocuit cu un model cu performante cel puțin echivalente, în cazul apariției unor defecte acoperite prin prezenta garanţie.

Monitorul înlocuitor va rămâne în proprietatea dvs., iar Philips va păstra monitorul original/defect. Pentru monitorul înlocuitor, perioada de garanţie rămâne echivalentă cu cea pentru monitorul original, respectiv 36 de luni de la data de achizitie a monitorului original.

#### Ce nu este acoperit de garantie?

Garanția Philips F1rst Choice se aplică numai dacă produsul este utilizat corespunzător, conform instrucțiunilor și în scopul în care a fost proiectat. Garanția poate fi invocată numai la prezentarea facturii sau chitanței în original, care să indice data achiziţiei, numele dealer-ului, numărul modelului şi numărul de serie al produsului.

Este posibil ca garanția Philips F1rst Choice să nu se aplice dacă:

- Documentele au fost modificate în orice fel sau au devenit ilizibile;
- Numărul modelului sau numărul de serie al produsului a fost modificat, sters, eliminat sau a devenit ilizibil;
- Au fost executate reparații sau modificări ale produsului de către persoane sau unități de service neautorizate;
- Defectele au fost cauzate de accidente, inclusiv, dar nelimitându-se la descărcări electrice, incendii sau expunere la apă, utilizare necorespunzătoare sau neglijenţă;
- Problemele de recepție sunt cauzate de transmisia necorespunzătoare a semnalului sau sisteme de recepție exterioare unității (cablu sau antenă);
- Defectele cauzate de suprasolicitarea sau utilizarea necorespunzătoare a monitorului;
- Produsul necesită modificări sau adaptări pentru a putea fi compatibil cu standardele locale din ţările pentru care acesta nu a fost proiectat, fabricat, aprobat şi/sau autorizat în prealabil. Prin urmare, trebuie să verificaţi întotdeauna dacă un produs este destinat sau nu utilizării într-o anumită ţară.
- Rețineți că garanția Philips F1rst Choice nu se aplică pentru produsele care nu au fost proiectate, fabricate, aprobate si/sau autorizate în prealabil pentru a fi utilizate în tările în care acest tip de garanție este valabil. În aceste cazuri, se aplică condițiile specificate pentru garanția globală Philips.

#### La o distanţă de numai un clic

Dacă apar probleme, este recomandabilă citirea atentă a instrucțiunilor de operare, sau accesarea sitului [www.philips.com/](http://www.philips.com/support) [support,](http://www.philips.com/support) pentru informații adiționale.

#### La o distanţă de numai un apel telefonic

Pentru evitarea neplăcerilor, este recomandabilă citirea atentă a instrucțiunilor de operare, sau accesarea sitului [www.](http://www.philips.com/support) [philips.com/support,](http://www.philips.com/support) pentru informații adiționale, anterior contactării biroului de relații cu clienții Philips.

În scopul rezolvării rapide a problemei, vă rugăm să pregătiți următoarele informații, anterior contactării biroului de relații cu clienții Philips:

- numărul tipului/modelului Philips
- numărul de serie Philips
- data achiziţionării (poate fi solicitată o copie după factură)
- tipul de procesor al calculatorului:
	- ❍ Nume CUP şi placă grafică şi versiune driver
	- ❍ sistemul de operare
	- ❍ Aplicaţia utilizată
- Alte carduri instalate

Disponibilitatea următoarelor informaţii ajută şi la rapiditatea procesării solicitării dumneavoastră:

- dovada achiziţionării în care să se precizeze: data achiziţionării, numele dealerului, modelul şi seria produsului.
- Adresa completă de unde monitorul defect va fi ridicat şi înlocuit cu unul nou.

Birourile de relații cu publicul Philips se pot găsi peste tot în lume. Faceți clic aici pentru a accesa Informaț[ii de Contact](#page-51-0) [F1rst Choice.](#page-51-0)

Alternativ, ne puteţi găsi prin:

accesarea sitului: *<http://www.philips.com/support>*

l

# <span id="page-51-0"></span>Informaţii de Contact F1rst Choice

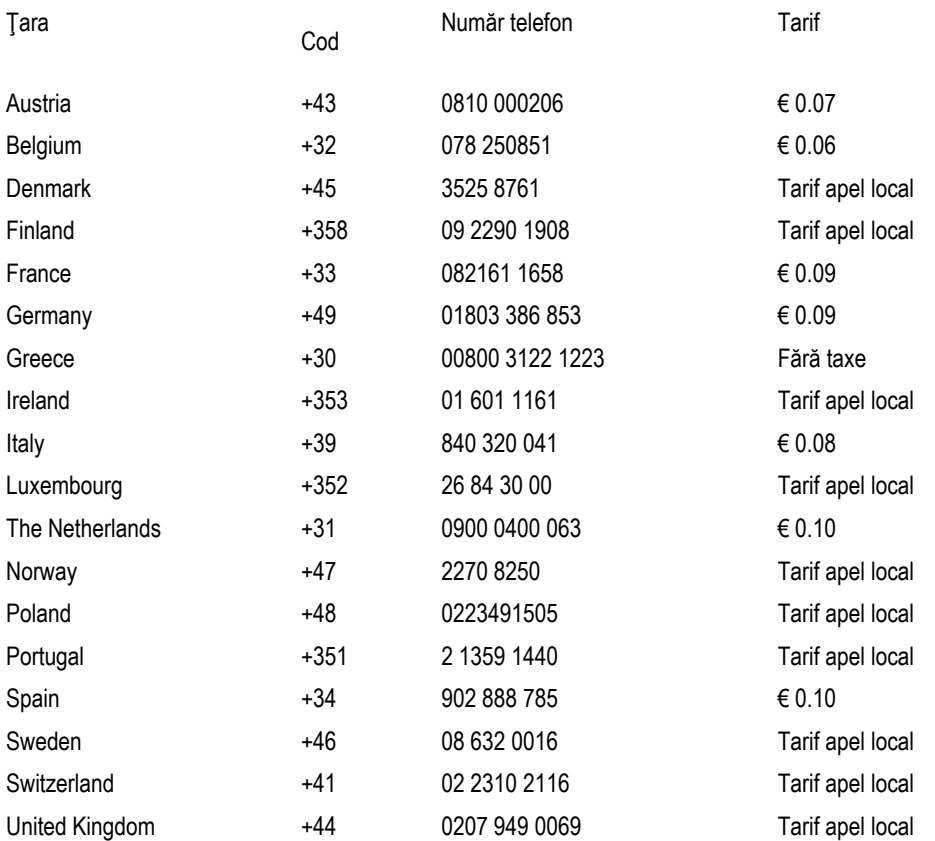

í

## <span id="page-52-0"></span>Garanţia dumneavoastră în Europa Centrală şi de Est

#### Stimate client,

vă mulţumim pentru achiziţionarea acestui produs marca Philips, proiectat şi manufacturat la cele mai înalte standarde de calitate. În cazul în care, din nefericire, apare o problemă la acest produs, Philips garantează reparaţia cu manoperă şi piese de schimb gratis, pentru o perioadă de 36 de luni din data achiziţionării.

#### Condiţii de garanţie

Prezenta Garanţie Philips pentru Europa Centrală şi de Est este aplicabilă în Republica Cehă, Ungaria, Slovacia, Slovenia, Rusia şi Turcia, exclusiv pentru monitoarele originale, proiectate, produse, aprobate şi/sau autorizate pentru a fi utilizate în aceste țări.

Garanţia este aplicabilă din data achiziţionării monitorului. *Timp de trei ani din acest moment,* monitorul va beneficia de service, în cazul apariției unor defecțiuni acoperite de garanție.

#### Cazuri pentru care garanția nu este aplicabilă

Garanţia Philips este aplicabilă cu condiţia ca produsul să fie manipulat corespunzător, în scopul pentru care a fost proiectat, conform instrucţiunilor de utilizare şi pe baza prezentării facturii originale sau bonului de casă, care să ateste data achiziţionării, denumirea dealerului, modelul şi seria produsului.

Garanția Philips nu se aplică dacă:

- documentele au fost modificate în orice mod sau au devenit ilizibile;
- numerele de pe produs (numărul produsului şi numărul modelului) au fost modificate, şterse, eliminate sau au devenit ilizibile
- au fost executate reparaţii, modificări sau alterări ale produsului de către centre de service sau persoane neautorizate;
- au fost cauzate daune prin accidente, inclusiv, dar fără a se limita la accidente prin descărcări electrice, inundații, incedii, utilizare necorespunzătoare sau neglijenţă.
- Probleme cu recepția, provocate de starea semnalului, sau de sisteme de cablu sau antenă exterioare aparatului;
- Defecte provocate de utilizarea necorespunzătoare a monitorului;
- Atunci când produsul necesită modificări sau improvizaţii pentru a fi adaptat standardelor tehnice locale sau naționale, în țări pentru care produsul nu a fost proiectat, manufacturat, aprobat și/sau autorizat. Din acest motiv, este necesară verificarea compatibilităţii produsului cu ţara în care urmează a fi utilizat.

Trebuie avut în vedere faptul că produsul nu este considerat ca fiind defect și acoperit de prezenta garanție în cazul în care a fost necesară efectuarea de modificări pentru a fi adaptat standardelor tehnice locale sau naţionale, în ţări pentru care produsul nu a fost proiectat şi/sau produs. Din acest motiv, este necesară verificarea compatibilităţii produsului cu ţara în care urmează a fi utilizat.

#### La o distanţa de numai un clic

Dacă apar probleme, este recomandabilă citirea atentă a instrucţiunilor de operare, sau accesarea sitului [www.philips.](http://www.philips.com/support) [com/support](http://www.philips.com/support), pentru informaţii adiţionale.

### La o distanță de numai un apel telefonic

Pentru a se evita neplăcerile, vă sfătuim să citiți cu atenție instrucțiunile de utilizare, anterior contactării dealerilor noștri sau Centrelor de Informaţii

În cazul în care produsul Philips nu funcţionează corespunzător, sau este defect, contactaţi reprezentantul local Philips, sau direct [Centrele Philips de Informa](#page-54-0)ţii şi Service pentru Clienţi

Website: *<http://www.philips.com/support>*

ı

## <span id="page-54-0"></span>Centre de informare consumatori

[Antile](#page-57-0) [Argentina](#page-57-1) [Australi](#page-54-0)a [Brazi](#page-58-0)[lia Cana](#page-59-0)[da C](#page-58-1)[hile Noua Zeela](#page-54-0)ndă [Colu](#page-58-2)[mbia B](#page-54-1)e[larus B](#page-54-2)[ulgaria](#page-54-3) Croaţia [Cehia](#page-54-4) [Estonia](#page-55-0) [Duba](#page-63-0)i [Hong Kon](#page-60-0)g [Unga](#page-55-1)[ria](#page-60-1) In[dia Indon](#page-61-0)[ezia](#page-63-1) I[srael](#page-55-2) Le[tonia](#page-56-0) Li[tuania](#page-61-1) M[alaysia](#page-58-3) Mexic [Orientul Mijlociu + Africa de Nord](#page-62-0) [Maroc](#page-63-2) [Noua Zeeland](#page-60-2)ă [Pakista](#page-62-1)n [Paragu](#page-58-4)[ay](#page-59-1) Peru [Rom](#page-56-1)[ânia](#page-57-2) R[usia](#page-56-2) Serbia şi [Muntenegru](#page-56-2) [Singapore](#page-54-0) [Slovaci](#page-56-3)a [Sloven](#page-56-4)ia [Africa de S](#page-63-3)ud [Coreea de S](#page-61-2)ud [Ta](#page-62-2)iwan [Thail](#page-62-3)a[nda T](#page-57-3)[urcia](#page-57-4) Ucraina [Uruguay](#page-59-2) [Venezuela](#page-59-3)

## Europa de Est

#### <span id="page-54-1"></span>**BELARUS**

Technical Center of JV IBA M. Bogdanovich str. 155 BY - 220040 Minsk Tel: +375 17 217 33 86

#### <span id="page-54-2"></span>BULGARIA

LAN Service 140, Mimi Balkanska Str. Office center Translog 1540 Sofia, Bulgaria Tel: +359 2 960 2360 www.lan-service.bg

#### <span id="page-54-4"></span>**CEHIA**

General Consumer Information Center 800 142100

Xpectrum Lu.ná 591/4 CZ - 160 00 Praha 6 Tel: 800 100 697 Email:info@xpectrum.cz www.xpectrum.cz

#### <span id="page-54-3"></span>**CROAȚIA**

Renoprom d.o.o. Mlinska 5, Strmec HR - 41430 Samobor Tel: +385 1 333 0974

#### <span id="page-55-0"></span>**ESTONIA**

FUJITSU SERVICES OU Akadeemia tee 21G EE-12618 Tallinn Tel: +372 6519900 www.ee.invia.fujitsu.com

## <span id="page-55-1"></span>UNGARIA

General Consumer Information Center 0680018544 (Local call tariff)

Serware Szerviz Vizimolnár u. 2-4 HU - 1031 Budapest Tel: +36 1 2426331 Email: inbox@serware.hu www.serware.hu

## UNGARIA

General Consumer Information Center 0680018544 (Local call tariff)

Profi Service Center Ltd. 123 Kulso-Vaci Street , H-1044 Budapest (Europe Center ) Hungary

Tel: +36 1 814 8080 m.andras@psc.hu

### <span id="page-55-2"></span>LATVIA

ServiceNet LV Jelgavas iela 36 LV - 1055 Riga, Tel: +371 7460399 Email: serviss@servicenet.lv

#### <span id="page-56-0"></span>LITUANIA

ServiceNet LT Gaiziunu G. 3 LT - 3009 KAUNAS Tel: +370 7400088 Email: servisas@servicenet.lt www.servicenet.lt

## <span id="page-56-1"></span>ROMÂNIA

Blue Ridge Int'l Computers SRL 115, Mihai Eminescu St., Sector 2 RO - 020074 Bucureşti Tel: +40 21 2101969

## <span id="page-56-2"></span>SERBIA ŞI MUNTENEGRU

Tehnicom Service d.o.o. Viline vode bb Slobodna zona Beograd , L12/4 Belgrade 11000 Tel. +381 11 2070 664 Serbia

### <span id="page-56-3"></span>SLOVACIA

General Consumer Information Center 0800004551

Datalan Servisne Stredisko Puchovska 8 SK - 831 06 Bratislava Tel: +421 2 49207155 Email: servis@datalan.sk

## <span id="page-56-4"></span>**SLOVENIA**

PC HAND Brezovce 10 SI - 1236 Trzin Tel: +386 1 530 08 24 Email: servis@pchand.si

#### <span id="page-57-2"></span>RUSIA

Tel: +7 095 961-1111 Tel: 8-800-200-0880 Website: www.philips.ru

### <span id="page-57-3"></span>TURCIA

Türk Philips Ticaret A.S. Yukari Dudullu Org.San.Bolgesi 2.Cadde No:22 34776-Umraniye/Istanbul Tel: (0800)-261 33 02

## <span id="page-57-4"></span>UCRAINA

Comel Shevchenko street 32 UA - 49030 Dnepropetrovsk Tel: +380 562320045 www.csp-comel.com

## America Latină

## <span id="page-57-0"></span>ANTILE

Philips Antillana N.V. Kaminda A.J.E. Kusters 4 Zeelandia, P.O. box 3523-3051 Willemstad, Curacao Tel: (09)-4612799 Fax: (09)-4612772

## <span id="page-57-1"></span>ARGENTINA

Philips Antillana N.V. Vedia 3892 Capital Federal CP: 1430 Buenos Aires Tel/Fax: (011)-4544 2047

#### <span id="page-58-0"></span>BRAZILIA

Philips da Amazônia Ind. Elet. Ltda. Rua Verbo Divino, 1400-São Paulo-SP CEP-04719-002 Tel: 11 21210203 -São Paulo şi 0800-701-0203-Alte regiuni cu excepţia São Paulo City

#### <span id="page-58-1"></span>**CHILE**

Philips Chilena S.A. Avenida Santa Maria 0760 P.O. box 2687Santiago de Chile Tel: (02)-730 2000 Fax: (02)-777 6730

#### <span id="page-58-2"></span>COLUMBIA

Industrias Philips de Colombia S.A.-Division de Servicio CARRERA 15 Nr. 104-33 Bogota, Columbia Tel:(01)-8000 111001 (fără taxă) Fax: (01)-619-4300/619-4104

## MEXIC

<span id="page-58-3"></span>Consumer Information Centre Norte 45 No.669 Col. Industrial Vallejo C.P.02300, -Mexico, D.F. Tel: (05)-3687788 / 9180050462 Fax: (05)-7284272

#### PARAGUAY

<span id="page-58-4"></span>Av. Rca. Argentina 1780 c/Alfredo Seiferheld P.O. Box 605 Tel: (595 21) 664 333 Fax: (595 21) 664 336 Customer Desk: Tel: 009 800 54 1 0004

#### <span id="page-59-1"></span>PERU

Philips Peruana S.A. Customer Desk Comandante Espinar 719 Casilla 1841 Limab18 Tel: (01)-2136200 Fax: (01)-2136276

#### <span id="page-59-2"></span>URUGUAY

Rambla O'Higgins 5303 Montevideo Uruguay Tel: (598) 619 66 66 Fax: (598) 619 77 77 Customer Desk: Tel: 0004054176

### <span id="page-59-3"></span>VENEZUELA

Industrias Venezolanas Philips S.A. Apartado Postal 1167 Caracas 1010-A Tel: (02) 2377575 Fax: (02) 2376420

## Canada

#### <span id="page-59-0"></span>CANADA

Philips Electronics Ltd. 281 Hillmount Road Markham, Ontario L6C 2S3 Tel: (800) 479-6696

## **Pacific**

file:///E|/PHILIPS/Monitor/PDF/PHILIPS 201E1 20090602/lcd/manual/ROMANIAN/warranty/warcic.htm 第 6 頁 / 共 11 [2009/6/2 上午 11:44:30]

#### AUSTRALIA

Philips Authorized Service Center Companie: AGOS NETWORK PTY LTD Adresă: 4/5 Dursley Road, Yenorra, NSW 2161, Australia Tel: 1300 360 386 Fax: +61-2-96816666 Email: philips@agos.com.au Program: Luni~Vineri 8:00am-7:30pm

#### <span id="page-60-2"></span>NOUA ZEELANDĂ

Philips Authorized Service Center Companie: Visual Group Ltd. Adresă: 28 Walls Rd Penrose Auckland Tel: 0800 657447 Fax: 09 5809607 E-mail: vai.ravindran@visualgroup.co.nz Program: Luni~Vineri 8:30am~5:30pm

#### **Asia**

#### <span id="page-60-0"></span>HONG KONG/Macau

Companie: PHK Service Limited

Adresă: Flat A, 10/F., Pak Sun Building, 103 - 107 Wo Yi Hop Road, Kwai Chung, New Territories, Hong Kong Tel.: (852) 2610-6908 / (852) 2610-6929 pentru Hong Kong şi (853) 2856-2277 pentru Macau Fax: (852) 2485 3574 pentru Hong Kong şi (853) 2856 1498 pentru Macau E-mail: cslam@phkservice.com.hk Program: Luni~Sâmbătă 09:00am~06:00pm

#### <span id="page-60-1"></span>India

Philips Authorized Service Center Companie: REDINGTON INDIA LTD Adresă: SPL Guindy House, 95 Mount Road, Chennai 600032, India Tel: +9144-42243352/353 E-mail: aftersales@in.aocmonitor.com Program: Luni~Vineri 9:00AM~5:30PM; Sâmbătă 9:00AM~1:00PM

#### <span id="page-61-0"></span>Indonezia

Philips Authorized Service Center Companie: PT. Gadingsari elektronika Prima Adresă: Komplek Pinang 8, Jl. Ciputat raya No. 8F, Pondok Pinang Tel: 021-70909053, 021-70909056 Fax: 021-7510982 E-mail: gepta@cbn.net.id Program: Luni~Vineri 8:30am~4:30pm; Sâmbătă 8:30am~2:00pm Philips Authorized Service Center Companie: PT. Gadingsari elektronika Prima Adresă: Komplek Pinang 8, Jl. Ciputat raya No. 8F, Pondok Pinang Tel: 021-70909053, 021-70909056 Fax: 021-7510982 E-mail: gepta@cbn.net.id Program: Luni~Vineri 8:30am~4:30pm; Sâmbătă 8:30am~2:00pm

#### <span id="page-61-2"></span>Coreea de Sud

Philips Authorized Service Center Companie: PCS One Korea Ltd. Adresă: 112-2, Banpo-dong, Seocho-ku, Seoul, 137-040, Korea Call Center Tel: 080-600-6600 Tel: 82 2 591 1528 Fax: 82 2 595 9688 E-mail: svc\_hkkim@philips.com Program: Luni~Vineri 9:00AM~ 6:00PM; Sâmbătă 9:00AM~1:00PM

#### <span id="page-61-1"></span>Malaysia

Philips Authorized Service Center Companie: After Market Solutions (CE) Sdn Bhd Adresă: Lot 6. Jalan 225/51A, 46100 Petaling Jaya, Selangor DE, Malaysia. Tel: 603 7953 3370 Philips Info Line: 1-800-880-180 Fax: 603 7953 3338 E-mail: pceinfo.my@philips.com Program: Luni~Vineri 8:15am~5:15pm; Sâmbătă 9:00am~1:00pm

#### <span id="page-62-1"></span>Pakistan

Philips Consumer Service Adresă: Mubarak manzil, 39, Garden Road, Saddar, Karachi-74400 Tel: (9221) 2737411-16 Fax: (9221) 2721167 E-mail: care@philips.com Website: [www.philips.com.pk](http://www.philips.com.pk/)

## **Singapore**

Companie: Philips Electronics Singapore Pte Ltd (Philips Consumer Care Center) Adresă: 620A Lorong 1 Toa Payoh, TP4 Building Level 1, Singapore 319762 Tel: (65) 6882 3999 Fax: (65) 62508037 E-mail: consumer.care.sg@philips.com Program: Luni~Vineri 9:00am~6:00pm; Sâmbătă 9:00am~1:00pm

#### <span id="page-62-2"></span>**Taiwan**

Philips Authorized Service Center Companie: FETEC.CO Adresă: 3F, No.6, Lane 205, Sec. 1, Chang Hsing Rd, Lu Chu Hs, Taoyuan, Taiwan R.O.C 33800 Consumer Care: 0800-231-099 Tel: (03)2120336 Fax: (03)3129184 E-mail: knlin08@xuite.net Program: Luni~Vineri 9:00am~6:00pm

#### Tailanda

Philips Authorized Service Center Companie: Axis Computer System Co., Ltd. Adresă: 1421 Soi Lardprao 94, Srivara Town In Town Soi 3 Road, Wangthonglang, Bangkok 10310 Thailand Tel: (662) 934-5498 Fax: (662) 934-5499 E-mail: axis5@axiscomputer.co.th Program: Luni~Vineri 08:30am~05:30pm

#### Orientul Mijlociu + Africa de Nord

Philips Authorized Service Center Companie: AL SHAHD COMPUTER L.L.C Adresă: P.O.BOX: 29024, DUBAI, UNITED ARAB EMIRATES TEL: 00971 4 2276525 FAX: 00971 4 2276242

<span id="page-62-3"></span><span id="page-62-0"></span>file:///E|/PHILIPS/Monitor/PDF/PHILIPS 201E1 20090602/lcd/manual/ROMANIAN/warranty/warcic.htm 第 9 頁 / 共 11 [2009/6/2 上午 11:44:30]

<span id="page-63-2"></span><span id="page-63-1"></span>Centre de informare consumatori

E-mail: shahd52@eim.ae Program: Sâmbătă~Joi. 9:00am~1:00pm şi 4:00pm- 8:00pm

## Israel

Philips Authorized Service Center Companie: Eastronics LTD Adresă: 13 Rozanis St. P.O.B. 39300, Tel Aviv 61392 Israel Tel: 1-800-567000 apel gratuit în Israel; (972-50-8353722 după program până la 20:00) Fax: 972-3-6458759 E-mail: eastronics@eastronics.co.il Program: Duminică~Joi 08:00 - 18:00

## **Africa**

#### MAROC

Philips Electronique Maroc 304,BD Mohamed V Casablanca Tel: (02)-302992 Fax: (02)-303446

#### <span id="page-63-3"></span>AFRICA DE SUD

Philips Authorized Service Center Companie: Sylvara Technologies Pty Ltd Adresă: Ho Address Palm Springs Centre Christoffel Road Van Riebeeck Park Kempton Park, South Africa Tel: +27878084456 Fax: +2711 391 1060 E-mail: customercare@philipssupport.co.za Program: Luni~ Vineri 08:00am~05:00pm

## Orientul Mijlociu

#### DUBAI

Philips Middle East B.V. Consumer Information Centre P.O.Box 7785 DUBAI Tel: (04)-335 3666 Fax: (04)-335 3999

<span id="page-63-0"></span>file:///E|/PHILIPS/Monitor/PDF/PHILIPS 201E1 20090602/lcd/manual/ROMANIAN/warranty/warcic.htm 第 10 頁 / 共 11 [2009/6/2 上午 11:44:30]

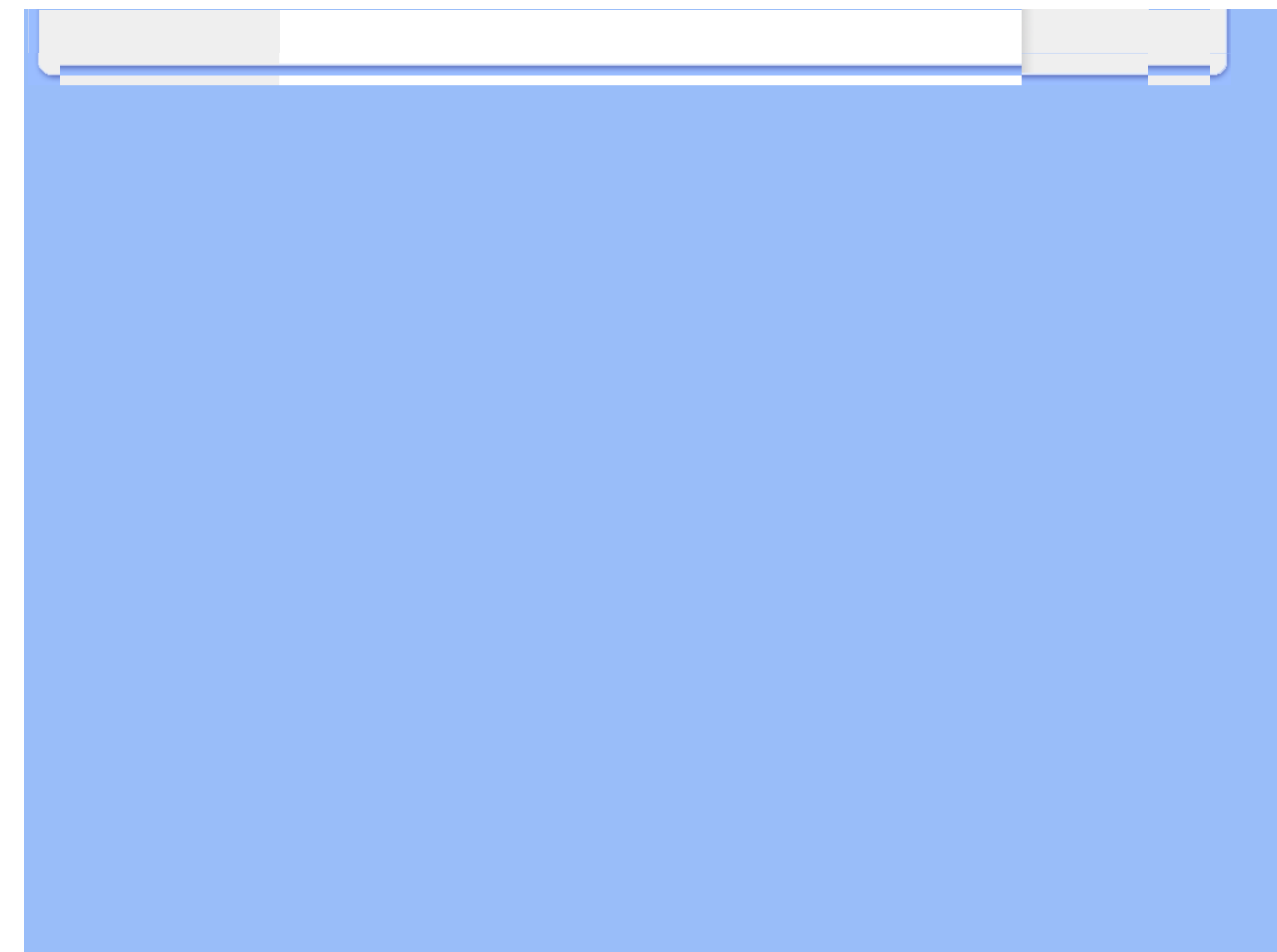

## <span id="page-65-0"></span>Garanţia internaţională

Stimate client,

Vă mulţumim pentru achiziţionarea acestui produs Philips, care a fost proiectat şi fabricat la cele mai înalte standarde de calitate.

Dacă se întâmplă ceva cu acest produs, Philips garantează înlocuirea componentelor şi manoperă gratuite, indiferent de ţara în care produsul este reparat, pe o perioadă de 12 luni de la data achiziţiei. Această garanţie internaţională Philips vine în completarea obligațiilor de garanție națională față de dvs. Această garanție completează obligațiile distribuitorilor si companiei Philips din tara de achizitie și nu afectează drepturile dvs. statutare de client.

Garanţia Philips se aplică dacă produsul este manevrat corespunzător şi utilizat în scopul pentru care a fost proiectat, în conformitate cu instrucțiunile de operare și dacă este prezentată factura sau chitanța în original, care să ateste data achiziției, numele distribuitorului, numărul produsului și numărul modelului.

Garanția Philips nu se aplică dacă:

- documentele au fost modificate în orice mod sau au devenit ilizibile;
- numerele de pe produs (numărul produsului şi numărul modelului) au fost modificate, şterse, eliminate sau au devenit ilizibile
- au fost executate reparaţii, modificări sau alterări ale produsului de către centre de service sau persoane neautorizate;
- au fost cauzate daune prin accidente, inclusiv, dar fără a se limita la accidente prin descărcări electrice, inundații, incedii, utilizare necorespunzătoare sau neglijenţă.

Rețineți că produsul nu este considerat defect în conformitate cu această garanție, dacă sunt necesare modificări astfel încât acesta să corespundă standardelor tehnice locale sau naţionale din ţări pentru care produsul nu a fost proiectat şi/ sau fabricat inițial. Prin urmare, verificați întotdeauna dacă un produs poate fi utilizat într-o anumită țară.

În cazul în care produsul dvs. Philips nu funcţionează corespunzător sau este defect, contactaţi distribuitorul Philips. Dacă aveți nevoie de service atunci când vă aflați în altă țară, Serviciul de asistență pentru clienți Philips din țara respectivă (ale cărui numere de telefon și de fax le puteți găsi în această broșură) vă poate furniza adresa unui distribuitor local.

Pentru a evita eventualele inconveniențe, vă recomandăm să citiți cu atenție instrucțiunile de operare înainte de a contacta distribuitorul. Dacă aveţi întrebări la care distribuitorul nu vă poate răspunde sau orice alte întrebări, contactaţi telefonic [Centrele de informare pentru clien](#page-54-0)ți Philips sau consultați

site-ul Web: *[http://www.philips.com](http://www.philips.com/)*

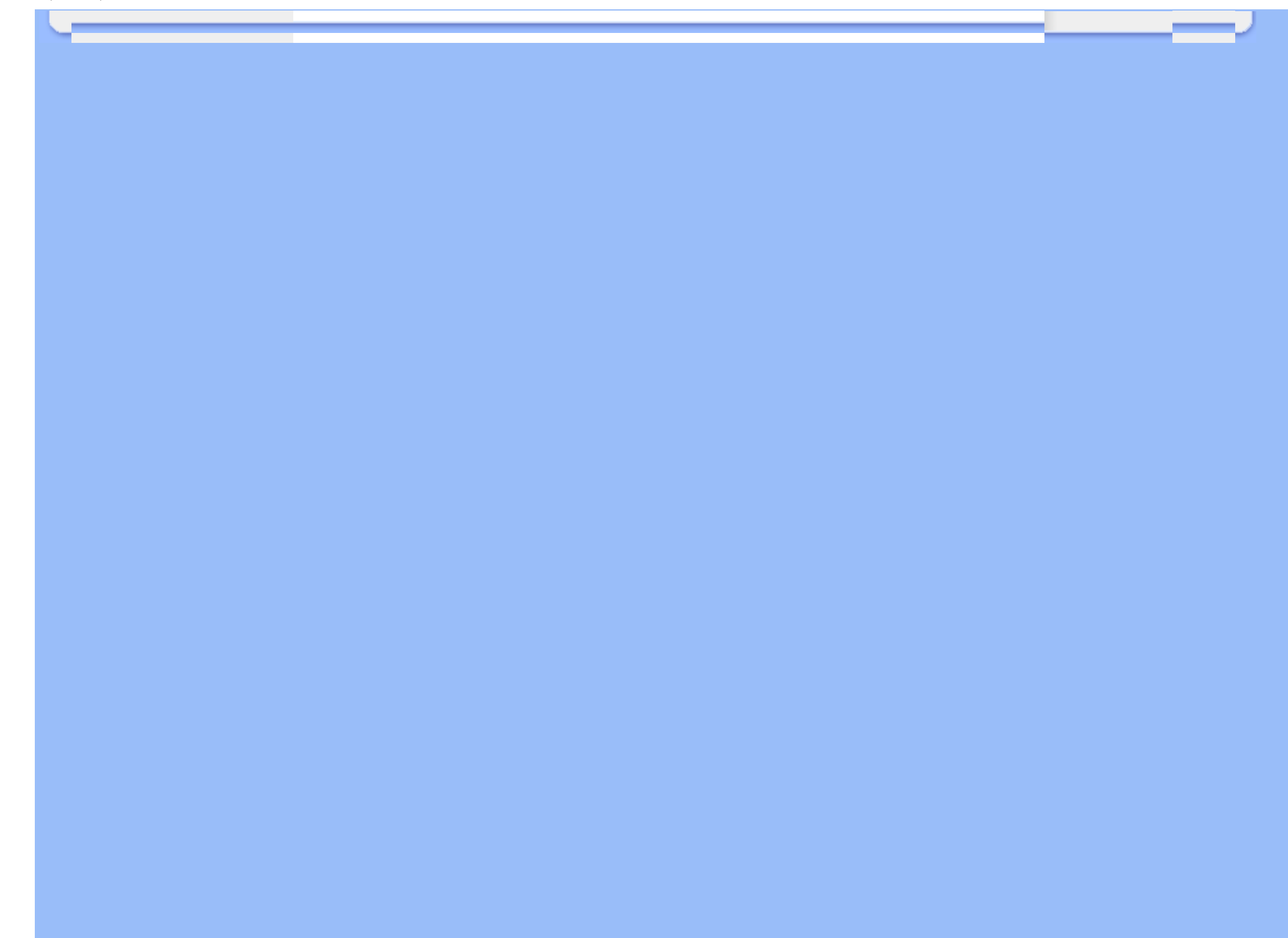

## <span id="page-67-0"></span>Garanţia Philips F1rst Choice(S.U.A.)

Vă mulţumim pentru achiziţionarea acestui monitor Philips.

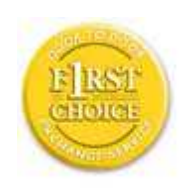

Toate monitoarele Philips sunt proiectate şi fabricate la standarde ridicate, oferind performanţe de înaltă calitate și facilitate în utilizare și instalare. Dacă întâmpinați dificultăți la instalarea sau utilizarea acestui produs, contactați direct compania Philips, pentru a beneficia de garanția dvs. Philips F1rst Choice. Prin această garanție cu durata de trei ani, de la data achiziției, aveți dreptul la un model înlocuitor, care vă va fi furnizat la domiciliu în 48 de ore de la primirea apelului dvs. Dacă aveți vreo problemă cu monitorul dvs. în al doilea sau al treilea an de la data achiziţiei, acesta va fi reparat de Philips după ce este trimis în prealabil la furnizorul de service, pe cheltuiala dvs., şi vă va fi returnat în termen de 5 zile lucrătoare, fără a se percepe taxe.

## GARANŢIE LIMITATĂ (Monitor pentru calculator)

Executati clic aici pentru a accesa [Cardul de înregistrare pentru garan](file:///E|/PHILIPS/Monitor/PDF/PHILIPS 201E1 20090602/lcd/manual/ROMANIAN/download/card.pdf)tie.

### Manoperă gratuită - 3 ani / Service gratuit pentru componente - 3 ani / Înlocuire - 1 an\*

*\*Produsul va fi înlocuit cu o unitate nouă sau cu o unitate recondiţionată cu funcţionalitate identică cu una nouă, în interval de două zile lucrătoare, în primul an de la data achiziţiei. Acest produs trebuie transportat pentru service pe cheltuiala dvs. în al doilea şi al treilea an de la data achiziţiei.*

#### CINE BENEFICIAZĂ DE ACOPERIRE?

Pentru a beneficia de service în perioada de garanție, trebuie să aveți documentul de achiziție doveditor. Este considerat document doveditor o chitanţă de vânzare sau un alt document care să demonstreze că dvs. aţi achiziţionat produsul. Anexați acest document la manualul utilizatorului și păstrați-le la îndemână.

#### CE INTRĂ SUB INCIDENŢA ACOPERIRII?

Acoperirea prevăzută de garanţie începe din ziua în care achiziţionaţi produsul. *Timp de trei ani de la data achiziţiei,* toate componentele vor fi reparate sau înlocuite, iar manopera este gratuită. *După trei ani de la data achiziţiei,* va trebui să plătiţi reparaţia sau înlocuirea componentelor, precum şi toate costurile de manoperă.

Toate componentele, inclusiv cele reparate şi înlocuite, sunt acoperite numai pe perioada de garanţie pentru produsul original. La expirarea garanției pentru produsul original, expiră și garanția pentru toate produsele și componentele înlocuite sau reparate.

#### CE NU FACE OBIECTUL ACOPERIRII?

Garanţia dvs. nu acoperă:

- cheltuielile cu manopera pentru instalarea sau configurarea produsului, reglarea controalelor pentru produs şi instalarea sau repararea de sisteme de antenă externe produsului.
- repararea produsului si/sau înlocuirea pieselor din cauza utilizării necorespunzătoare, a accidentelor, a reparaţiilor efectuate de persoane neautorizate sau a altor cauze care nu pot fi controlate de Philips Consumer Electronics.
- probleme de receptie cauzate de condițiile sau cablul sau antena pentru semnal, externe unității.
- modificarea sau adaptarea unui produs pentru operare în altă țară decât cea pentru care a fost proiectat, fabricat, aprobat şi/sau autorizat, sau repararea produselor defectate în urma unor astfel de modificări.
- daunele incidentale sau subsidiare datorate produsului. (Unele state nu permit excluderea daunelor incidentale sau subsidiare, prin urmare, este posibil ca excluderea menţionată mai sus să nu se aplice în cazul dvs. Aceasta include, fără a se limita la acestea, materialele preînregistrate, cu drepturi de autor sau fără drepturi de autor.)
- numerele de pe produs (numărul produsului şi numărul modelului) au fost modificate, şterse, eliminate sau au devenit ilizibile

#### Unde ESTE DISPONIBIL SERVICE-UL?

Service-ul în perioada de garanție este disponibil în toate țările în care produsul este distribuit oficial de către Philips Consumer Electronics. În țările în care Philips Consumer Electronics nu distribuie produsul, centrul de service Philips local va încerca să furnizeze service (deşi, este posibil să apară întârzieri, dacă manualele tehnice şi piesele de schimb nu sunt disponibile imediat).

#### De unde POT AFLA INFORMAŢII SUPLIMENTARE?

Pentru informații suplimentare, contactați Centrul de asistență pentru clienți Philips, la numerele de telefon (877) 835-1838 (numai pentru clienţii S.U.A.) sau *(919) 573-7855*.

#### *Înainte de a solicita service...*

Consultaţi manualul utilizatorului înainte de a solicita service. Reglările controalelor prezentate în acest manual vă pot scuti de un apel la centrul de service.

## PENTRU A OBTINE SERVICE ÎN S.U.A., PUERTO RICO SAU INSULELE VIRGINE (S.U.A.)...

Contactați Centrul de asistență pentru clienți Philips la numerele de telefon menționate mai jos, pentru asistență pentru produs şi proceduri legate de furnizarea service-ului:

*Centrul de asistenţă pentru clienţi Philips* 

*(877) 835-1838 sau (919) 573-7855* 

*(În S.U.A., Puerto Rico şi Insulele Virgine S.U.A., toate garanţiile implicite, inclusiv garanţiile implicite de vandabilitate şi adecvare pentru un anumit scop, sunt limitate la durata acestei garanţii exprese. Dar, deoarece unele state nu permit limitări ale duratei pentru garanţia implicită, este posibil ca această limitare să nu se aplice în cazul dvs.)*

## PENTRU A OBTINE SERVICE ÎN PERIOADA DE GARANȚIE ÎN CANADA...

Contactați compania Philips la numărul:

#### *(800) 479-6696*

Depozitul Philips Canada şi toate centrele de service autorizate ale acestuia oferă componente şi manoperă gratuite timp de trei ani.

(În Canada, această garanţie este oferită în locul tuturor celorlalte tipuri de garanţii. Nu există alte garanţii exprese sau implicite, inclusiv garanții implicite de vandabilitate sau de adecvare pentru un anumit scop. Compania Philips nu este responsabilă în nici un caz pentru eventualele daune directe, indirecte, speciale, incidentale sau subsidiare, indiferent de modul în care survin, chiar dacă este înștiințată de posibilitatea apariției unor astfel de daune.)

RETINETI... Notați mai jos numerele de model și de serie înscrise pe produs.

NR. MODEL \_\_\_\_\_\_\_\_\_\_\_\_\_\_\_\_\_\_\_\_\_\_\_\_\_\_\_\_\_\_\_\_\_\_\_\_\_\_\_\_\_\_\_\_\_\_\_\_

NR. DE SERIE \_\_\_\_\_\_\_\_\_\_\_\_\_\_\_\_\_\_\_\_\_\_\_\_\_\_\_\_\_\_\_\_\_\_\_\_\_\_\_\_\_\_\_\_\_\_\_\_

*Această garanţie vă conferă anumite drepturi legale. Puteţi beneficia şi de alte drepturi, în funcţie de stat/provincie.*

Înainte de a contacta compania Philips, pregătiţi următoarele informaţii, astfel încât problema dvs. să poată fi soluţionată rapid.

- Numărul modelului Philips
- Numărul de serie Philips
- Data achiziției (Este posibil să vă fie solicitată o copie a documentului de achiziție.)
- Procesorul calculatorului:
	- ❍ Nume CUP şi placă grafică şi versiune driver
	- ❍ Sistemul de operare
	- ❍ Aplicaţia utilizată

● Alte plăci instalate

Furnizarea informaţiilor menţionate mai jos va determina, de asemenea, rezolvarea rapidă a problemei:

- Documentul doveditor pentru achiziţie, pe care să fie menţionate: data achiziţiei, numele distribuitorului, numărul modelului şi numărul de serie al produsului.
- Adresa completă la care trebuie livrat modelul înlocuitor.

### Un simplu apel telefonic

Birourile pentru clienţi Philips sunt răspândite în întreaga lume. În SUA, puteţi contacta serviciul service Philips de luni până vineri, între 8:00 AM-9:00 PM Eastern Time (ET) şi sâmbătă între orele 10:00 AM-5:00 PM ET folosind unul dintre numerele de telefon de contact.

Pentru mai multe informații și alte produse Philips, vizitați site-ul nostru Web la adresa:

site-ul Web: *[http://www.philips.com](http://www.philips.com/)*

í

<span id="page-71-0"></span>[Instalarea driver-ului pentru](#page-71-0) [monitorul LCD](#page-71-0) Instrucţ[iuni pentru desc](#page-71-1)ărcare şi tipă[rire](#page-71-1)

## Descărcarea şi tipărirea

## Instalarea driver-ului pentru monitorul LCD

*Cerinţe de sistem:* 

- Calculator cu sistem de operare Windows® 2000, Windows® XP, Windows® Vista sau versiune ulterioară ● Căutaţi driver-ul ".inf/.icm/.cat" la adresa: /PC/drivers/
- 

### Citiţi fişierul "Readme.txt" înainte de instalare.

Consultați<http://www.p4c.philips.com/> pentru a descărca ultima versiune de drivere pentru monitor.

<span id="page-71-1"></span>Această pagină vă oferă posibilitatea de a citi manualul în format .pdf. Fişierele PDF pot fi descărcate pe hard discul calculatorului dvs., apoi pot fi vizualizate şi tipărite utilizând Acrobat Reader sau prin intermediul browser-ului.

Dacă nu aveți Adobe® Acrobat Reader instalat, executați clic pe legătura corespunzătoare pentru a instala aplicația. [Adobe® Acrobat Reader pentru PC](file:///E|/PHILIPS/Monitor/PDF/PHILIPS 201E1 20090602/lcd/pc/acrobat/ar405eng.exe) / [Adobe® Acrobat Reader pentru Mac](file:///E|/PHILIPS/Monitor/PDF/PHILIPS 201E1 20090602/lcd/mac/acrobat/Reader%204.05%20Installer).

#### *Instrucţiuni pentru descărcare:*

Pentru a descărca fişierul:

1. Executaţi clic şi menţineţi cursorul deasupra pictogramei de mai jos. (utilizatorii Win95/98/2000/Me/XP/Vista vor executa clic dreapta)

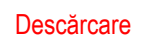

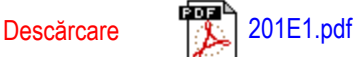

2. În meniul afişat, optaţi pentru 'Save Link As...', 'Save Target As...' sau 'Download Link to Disk'.

3. Selectaţi locaţia la care doriţi să salvaţi fişierul; executaţi clic pe 'Save' (Dacă vi se solicită să salvaţi ca 'text' sau 'source', optaţi pentru 'source').
## *Instrucţiuni pentru tipărire:*

Pentru a tipări manualul:

i

Cu fişierul manualului deschis, urmați instrucțiunile pentru imprimantă și tipăriți paginile de care aveți nevoie.

[REVENIRE ÎN PARTEA SUPERIOAR](#page-71-0)Ă A PAGINII